### **LUGLIO 2024**

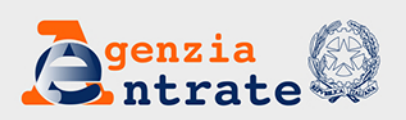

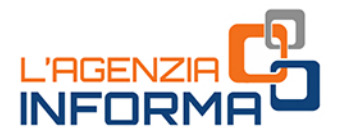

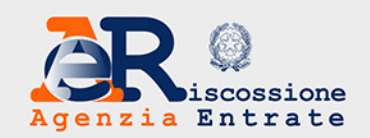

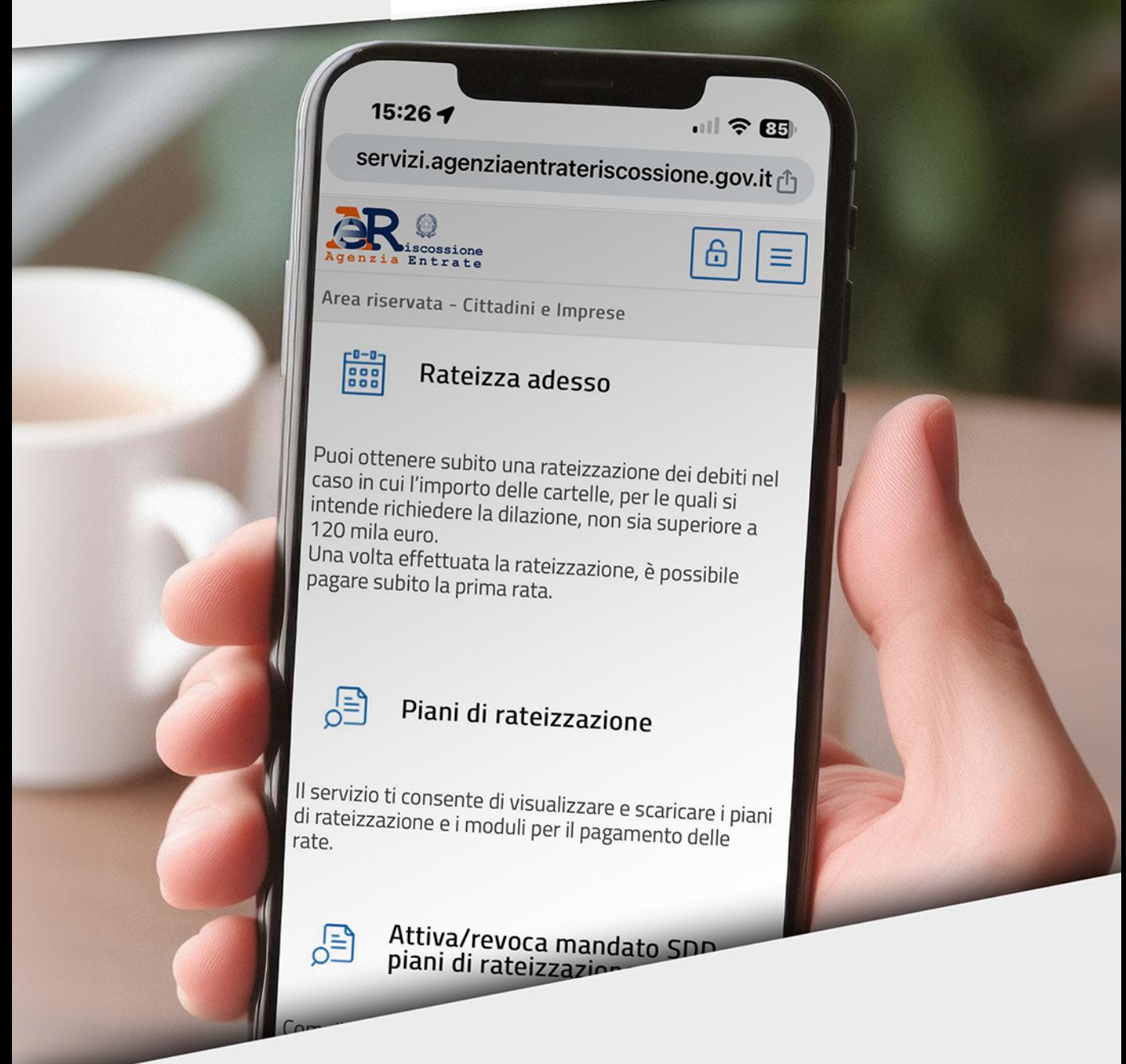

# **I SERVIZI DI AdeR A PORTATA DI CLICK**

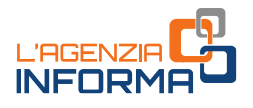

## I SERVIZI DI AdeR A PORTATA DI CLICK

(LUGLIO 2024)

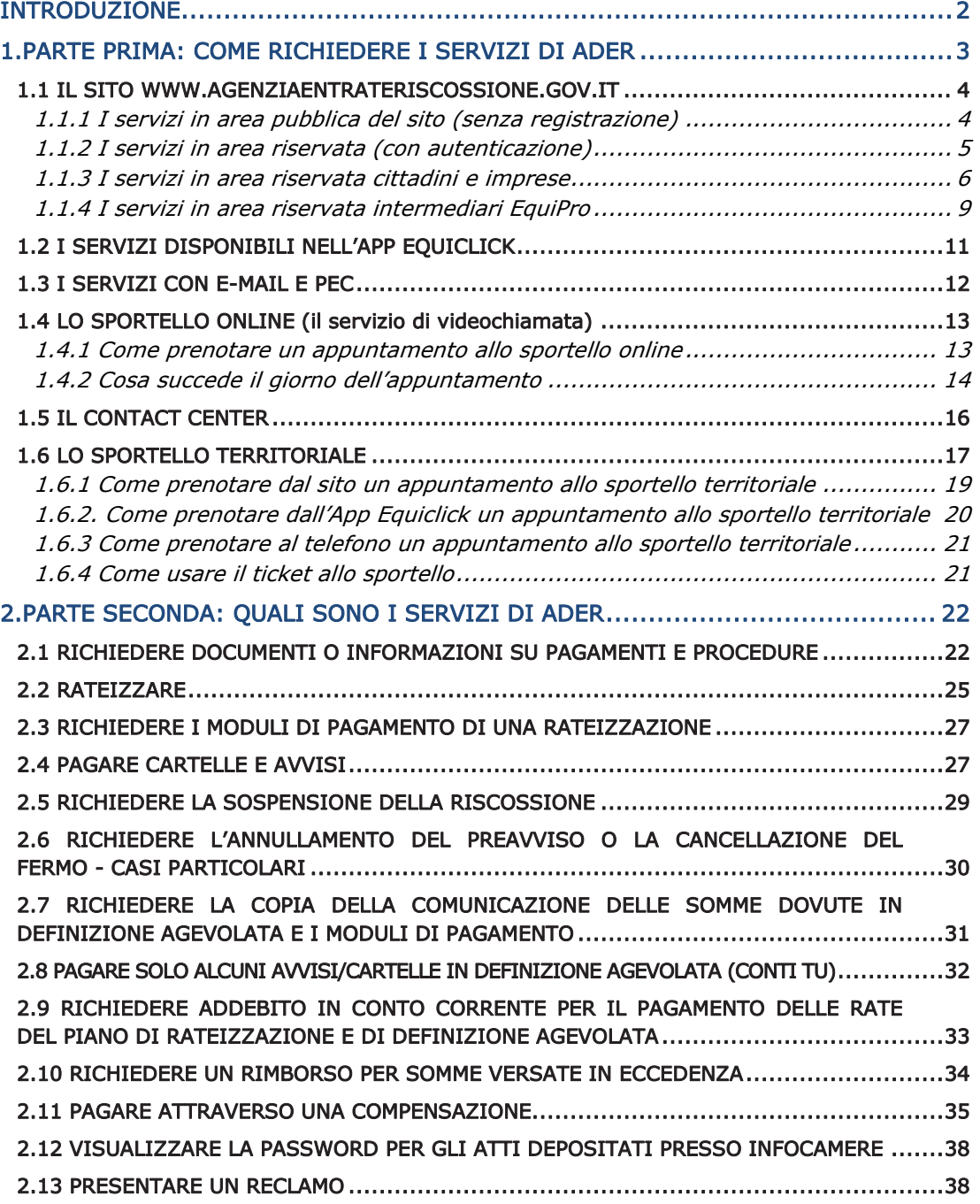

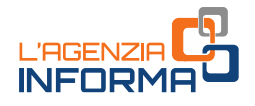

### <span id="page-2-0"></span>**INTRODUZIONE**

Agenzia delle entrate-Riscossione (di seguito anche AdeR o Agente della riscossione) ha, nel tempo, ampliato sempre di più i servizi online o "telematici", accessibili via web e App, che permettono di non andare fisicamente allo sportello, in un'ottica di semplificazione e velocizzazione degli adempimenti tributari.

Per venire incontro ai cittadini che ancora non hanno un'identità digitale (SPID, Carta d'identità elettronica, Carta nazionale dei servizi), AdeR ha messo a disposizione molti servizi anche nell'area pubblica del sito internet, che non necessita di autenticazione, insieme a canali alternativi – per esempio, indirizzi di posta elettronica dedicati - per la presentazione di istanze o richieste.

II potenziamento dei servizi a portata di cli<br>
obblighi fiscali, consentendo ai cittadini di r<br>
attività di "rorutine", quali pre resempio ii rili<br>
di orientare le attività rese allo sportello vers<br>
specialistica.<br>
In ques Il potenziamento dei servizi a portata di click rende più agevole l'adempimento degli obblighi fiscali, consentendo ai cittadini di non rivolgersi agli sportelli per richieste e attività di "routine", quali per esempio il rilascio di documentazione standard oppure l'erogazione di informazioni generali. Al contempo, l'utilizzo dei servizi online permette di orientare le attività rese allo sportello verso un modello di assistenza consulenziale e specialistica.

In questa guida il lettore troverà, raccolti e ordinati in modo fruibile, tutti i servizi resi a distanza, dal sito internet all'App con e senza registrazione, passando dalla PEC e dal contact center.

### Per informazioni, modulistica e form:

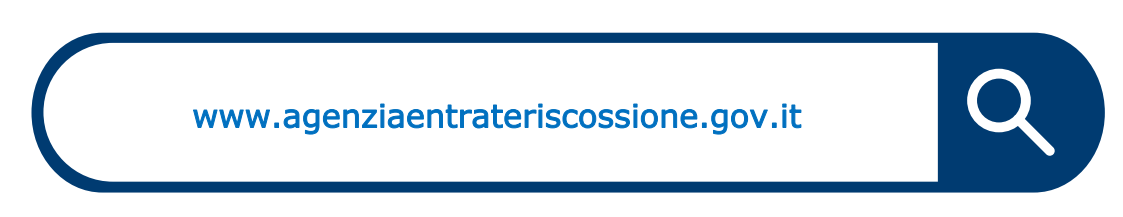

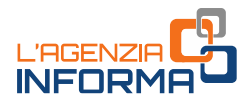

## <span id="page-3-0"></span>**1. PARTE PRIMA: COME RICHIEDERE I SERVIZI DI ADER**

In una logica di semplificazione e servizio, i canali di contatto messi a disposizione dei contribuenti da parte di Agenzia delle entrate-Riscossione per richiedere servizi e presentare istanze sono molteplici:

- il nostro sito [www.agenziaentrateriscossione.gov.it](http://www.agenziaentrateriscossione.gov.it/) (area pubblica e area riservata);
- l'App Equiclick;
- le caselle e-mail/Posta elettronica certificata (PEC) dedicate;
- il contact center con numero dedicato 060101;
- lo sportello online, il servizio di assistenza in videochiamata con un nostro operatore, previa prenotazione dell'appuntamento dall'area riservata del nostro sito;
- gli sportelli territoriali, con prenotazione obbligatoria da fissare nell'area pubblica del sito.

**ISSERIZA IN VIDEOCHIAMATE CON UNITY CONCORTERED AND ADDEDENTATION CONTINUES A PORTATION OF CONSIDER SERVIZI di AdeR sono il sito e l'App, che la pc, smartphone o tablet, le principali sultazione della propria situazione d** I canali preferenziali di erogazione dei servizi di AdeR sono il sito e l'App, che consentono di svolgere comodamente da pc, smartphone o tablet, le principali operazioni relative a cartelle e avvisi (consultazione della propria situazione debitoria, rateizzazione, sospensione legale della riscossione, pagamenti, richiesta di informazioni).

Nel caso in cui non si riesca o non si possa ottenere il servizio in "self-service", è comunque possibile prenotare un appuntamento allo sportello online dove vengono erogati gli stessi servizi dello sportello territoriale.

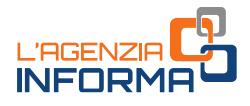

## <span id="page-4-0"></span>**1.1 IL SITO WWW.AGENZIAENTRATERISCOSSIONE.GOV.IT**

Sul sito di Agenzia delle entrate-Riscossione sono disponibili molti servizi, alcuni in area pubblica, quindi senza necessità di alcuna registrazione ma con l'obbligo di allegare la documentazione di riconoscimento.

Altri servizi sono invece disponibili in area riservata dove occorre identificarsi con identità digitale e non serve allegare alcuna documentazione di riconoscimento.

### <span id="page-4-1"></span>**1.1.1 I servizi in area pubblica del sito (senza registrazione)**

I servizi senza registrazione sono:

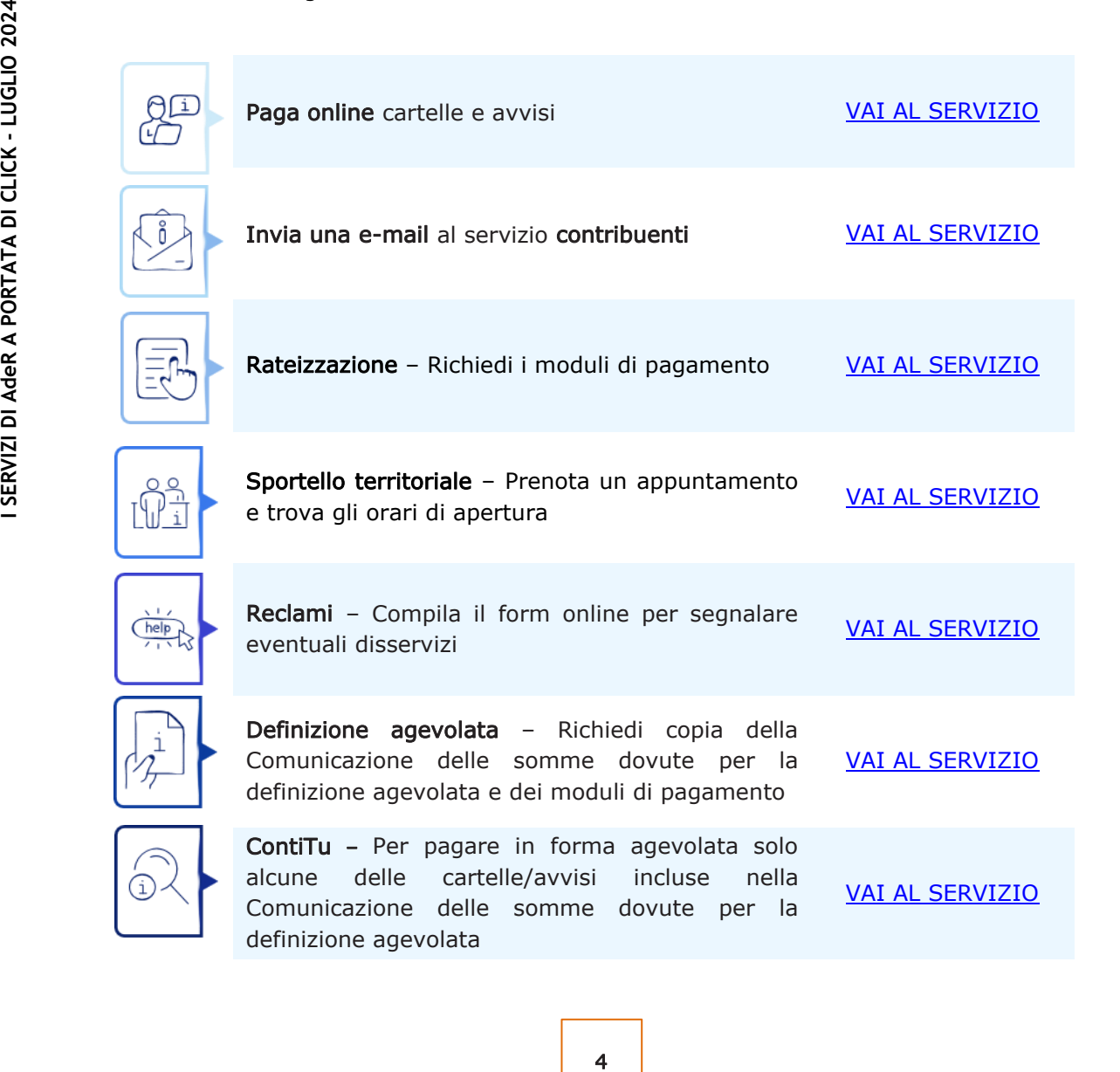

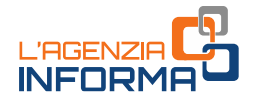

Inoltre, la consultazione delle diverse sezioni del sito internet permette ai contribuenti di poter visualizzare e scaricare tutti i modelli per la presentazione di istanze e richieste da effettuare tramite PEC/e-mail o presso gli sportelli, nonché di essere costantemente aggiornati con focus specifici (Guide, FAQ, brochure, ecc.) sulle novità normative che interessano l'attività di riscossione.

### <span id="page-5-0"></span>**1.1.2 I servizi in area riservata (con autenticazione)**

Sul sito di Agenzia delle entrate-Riscossione è disponibile l'area riservata in base alla tipologia di soggetto. In particolare, sono online:

- l'area riservata cittadini;
- l'area riservata imprese;
- l'area riservata agli intermediari fiscali (EquiPro), che possono operare per conto dei loro clienti.

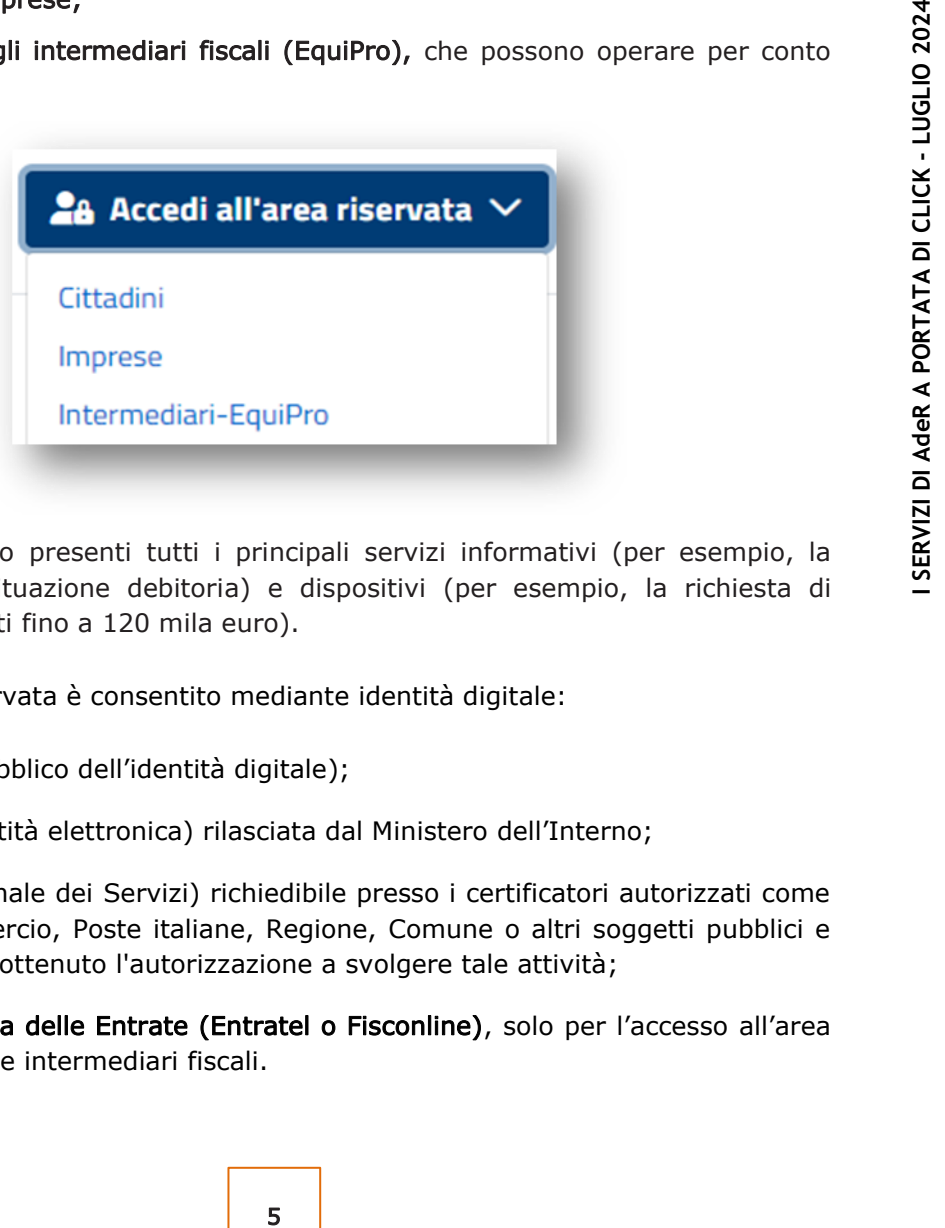

In area riservata sono presenti tutti i principali servizi informativi (per esempio, la consultazione della situazione debitoria) e dispositivi (per esempio, la richiesta di rateizzazione per debiti fino a 120 mila euro).

L'accesso all'area riservata è consentito mediante identità digitale:

- SPID (Sistema pubblico dell'identità digitale);
- CIE (Carta di identità elettronica) rilasciata dal Ministero dell'Interno;
- CNS (Carta Nazionale dei Servizi) richiedibile presso i certificatori autorizzati come Camere di commercio, Poste italiane, Regione, Comune o altri soggetti pubblici e privati che hanno ottenuto l'autorizzazione a svolgere tale attività;
- credenziali Agenzia delle Entrate (Entratel o Fisconline), solo per l'accesso all'area riservata imprese e intermediari fiscali.

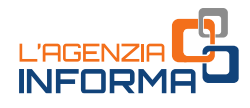

## <span id="page-6-0"></span>**1.1.3 I servizi in area riservata cittadini e imprese**

In area [riservata cittadini e imprese](https://servizi.agenziaentrateriscossione.gov.it/equitaliaServiziWeb/home/login.do) è possibile accedere ai servizi:

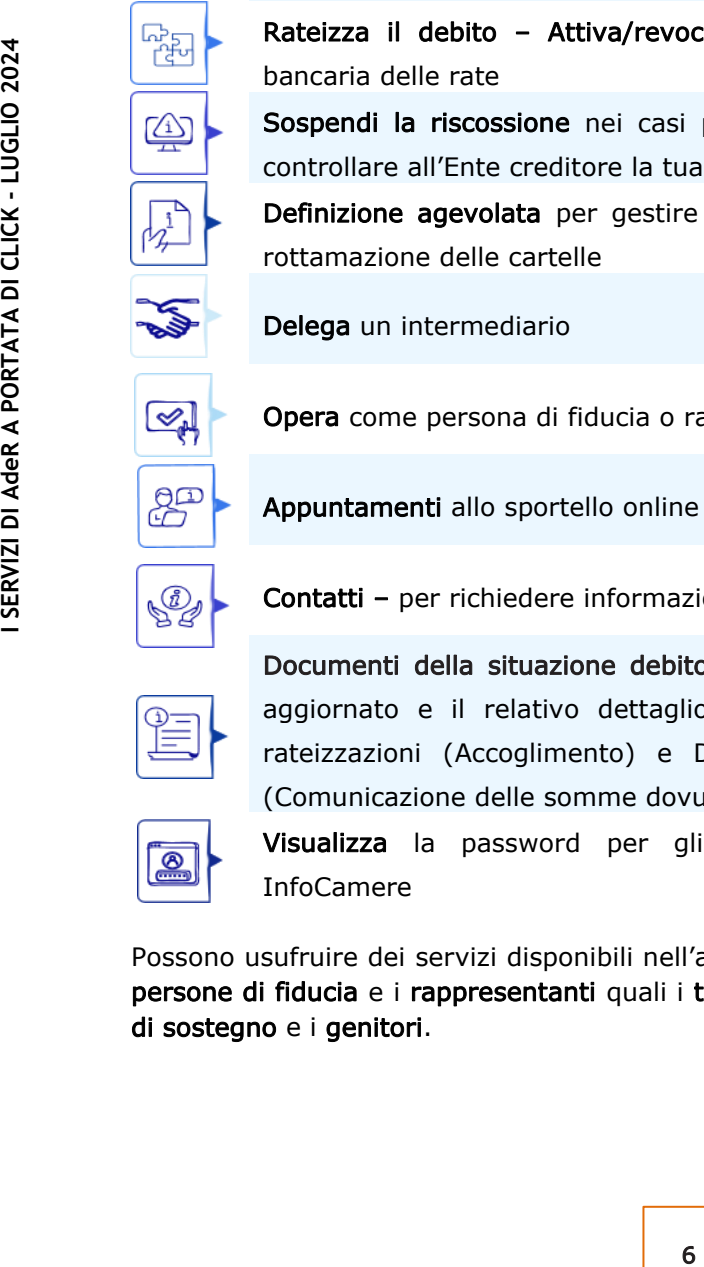

Fo

n<br>Pr

묞.

Situazione debitoria – consulta e paga

Rateizza il debito – Rateizza adesso per rateizzare i debiti fino a 120 mila euro

Rateizza il debito – Piani di rateizzazione per consultare e scaricare i piani di dilazione e i moduli di pagamento delle rate

Rateizza il debito – Attiva/revoca mandato SDD per la domiciliazione bancaria delle rate

Sospendi la riscossione nei casi previsti dalla Legge n. 228/2012 e fai controllare all'Ente creditore la tua situazione

Definizione agevolata per gestire i servizi correlati all'adesione alla c.d. rottamazione delle cartelle

Delega un intermediario

Opera come persona di fiducia o rappresentante

Appuntamenti allo sportello online

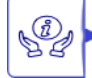

Contatti – per richiedere informazioni su cartelle/avvisi e procedure

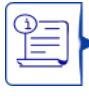

aggiornato e il relativo dettaglio dei singoli tributi), Documenti delle rateizzazioni (Accoglimento) e Documenti della definizione agevolata (Comunicazione delle somme dovute)

Documenti della situazione debitoria (saldati e da saldare con l'importo

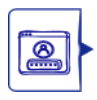

Visualizza la password per gli atti notificati per deposito presso InfoCamere

Possono usufruire dei servizi disponibili nell'area riservata cittadini e imprese, anche le persone di fiducia e i rappresentanti quali i tutori, i curatori speciali, gli amministratori di sostegno e i genitori.

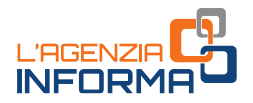

I contribuenti che hanno difficoltà o sono impossibilitati ad accedere in prima persona alle informazioni e ai servizi online disponibili nell'area riservata del sito dell'Agenzia delle Entrate e di Agenzia delle entrate-Riscossione possono, infatti, avvalersi della procedura definita con [provvedimento](https://www.agenziaentrate.gov.it/portale/documents/20143/5569968/20230920_Provvedimento_rappresentanti_persone_di_fiducia+%283%29.pdf/9d3da50e-9834-a138-f609-1de2881f1d65) del Direttore dell'Agenzia delle Entrate.

Viene infatti consentito ai rappresentanti (tutore, curatore speciale, amministratore di sostegno, genitore) e alle persone di fiducia di utilizzare, in nome e per conto della persona rappresentata/interessata e con le proprie credenziali di accesso, numerosi servizi online che le due Agenzie mettono a disposizione dei cittadini.

Per farlo, è necessario richiedere l'abilitazione all'Agenzia delle Entrate.

Le modalità per richiedere l'abilitazione e i servizi disponibili sono illustrati in una apposita [guida](https://www.agenziaentrate.gov.it/portale/documents/20143/5248297/Laccesso_ai_Servizi_online_per_rappresentanti_e_persone_di_fiducia.pdf/b5ffae6f-4f34-ccf5-dc77-181906e49e67) realizzata dall'Agenzia delle Entrate. In sintesi:

- il tutore, il curatore speciale o l'amministratore di sostegno possono richiedere di essere abilitati all'accesso ai servizi online, per conto del soggetto rappresentato, presentando il modulo allegato al provvedimento dell'Agenzia delle Entrate [\(Allegato 1\)](https://www.agenziaentrate.gov.it/portale/documents/20143/5569968/All1_Modulo_Tutori_Amministratori_Curatori_MODELLO.pdf/e93084d1-b102-c04a-31aa-74cef2b2382c);
- il genitore può richiedere di essere abilitato all'utilizzo dei servizi online, per conto dei figli minori, compilando e sottoscrivendo il modulo allegato al provvedimento dell'Agenzia delle Entrate [\(Allegato 2\)](https://www.agenziaentrate.gov.it/portale/documents/20143/5569968/All2_Modulo_Genitori_MODELLO.pdf/2a013a50-46fc-1321-6885-9b2e48d0ccb7).

Il modulo e la documentazione, attestante la propria condizione di tutore, curatore speciale, amministratore di sostegno, genitore devono essere presentati con una delle seguenti modalità alternative:

- ✓ con il servizio web Consegna documenti e istanze;
- ✓ via PEC a una qualunque delle Direzioni Provinciali dell'Agenzia delle Entrate;
- ✓ direttamente a un qualsiasi ufficio territoriale dell'Agenzia delle Entrate;
- ✓ tramite il servizio online di videochiamata disponibile nella sezione Prenota un appuntamento del sito dell'Agenzia delle Entrate;
- **nistratore di sostegno** possono richiedere di<br>iline, per conto del soggetto rappresentato,<br>provvedimento dell'Agenzia delle Entrate<br>litato all'utilizzo dei servizi online, per conto<br>vendo il modulo allegato al provvedimen • il contribuente giuridicamente "capace", ma in difficoltà o impossibilitato a utilizzare in autonomia i servizi online dell'Agenzia delle Entrate e di Agenzia delle entrate-Riscossione, può chiedere che una persona di sua fiducia sia abilitata all'utilizzo dei servizi online nel suo interesse. Il modulo da utilizzare per l'abilitazione è [l'Allegato 3](https://www.agenziaentrate.gov.it/portale/documents/20143/5569968/All3_Modulo_Persona_di_fiducia_MODELLO.pdf/080ecda4-d105-301e-4509-6bbe1b4fcd0b) al provvedimento dell'Agenzia delle Entrate.

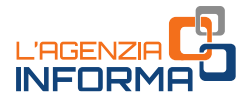

L'abilitazione può essere richiesta:

- dall'interessato:
	- ✓ con il servizio web disponibile nella sua area riservata dell'Agenzia delle Entrate, nella sezione Il tuo profilo;
	- $\checkmark$  inviando il modulo compilato e sottoscritto via PEC a una qualunque Direzione Provinciale dell'Agenzia delle Entrate;
	- ✓ consegnando il modulo compilato e sottoscritto direttamente a un qualsiasi ufficio territoriale dell'Agenzia delle Entrate;
	- ✓ trasmettendo il modulo compilato e sottoscritto tramite il servizio online di videochiamata disponibile nella sezione Prenota un appuntamento del sito dell'Agenzia delle Entrate;
- **INSRAY**<br> **INSRAY CONTRATATE CONSIDERATA DESPIRENCE:**<br> **I** *I* dalla **persona di fiducia**, se l'interessato<br>
presentare direttamente la richiesta. In<br>
inceressariamente recarsi presso un qua<br>
dell'interessato c della perso • dalla persona di fiducia, se l'interessato è impossibilitato, a causa di patologie, a presentare direttamente la richiesta. In questi casi, la persona di fiducia deve necessariamente recarsi presso un qualsiasi ufficio territoriale dell'Agenzia delle Entrate. Al modulo vanno allegati una copia del documento di identità dell'interessato e della persona di fiducia e l'attestazione dello stato di impedimento dell'interessato, rilasciata dal medico di medicina generale (medico di famiglia) o dal medico autorizzato in caso di ricovero. Le informazioni contenute nell'attestazione rilasciata dal medico non possono eccedere quelle riportate nel [fac-simile](https://www.agenziaentrate.gov.it/portale/documents/20143/5569968/20230901_Attestazione_medico.pdf/369abf85-606c-c459-4d0e-34705438bcd6) disponibile sul sito internet dell'Agenzia delle Entrate.

Una volta ottenuta l'abilitazione, le persone di fiducia e i rappresentanti devono indicare preliminarmente, nell'area riservata del sito di AdeR, nel servizio apposito "Opera come persona di fiducia o rappresentante", i codici fiscali dei soggetti (persone fisiche) per i quali sono stati abilitati a operare come tali e, successivamente, potranno scegliere se operare per proprio conto o per la persona che assistono.

Se non viene indicato alcun termine, le abilitazioni sono valide fino al 31 dicembre dell'anno in cui sono state attivate. Diversamente, è possibile indicare il 31 dicembre del secondo anno successivo a quello di attivazione come massima durata. Ogni persona può designare una sola persona di fiducia. Ogni persona di fiducia può essere designata al massimo da tre persone.

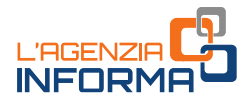

### <span id="page-9-0"></span>**1.1.4 I servizi in area riservata intermediari EquiPro**

EquiPro è l'area riservata a disposizione degli intermediari fiscali abilitati: commercialisti, consulenti del lavoro, tributaristi, Centri di assistenza fiscale (Caf) e associazioni di categoria. Per accedere a EquiPro occorre utilizzare le credenziali Entratel, già a disposizione degli intermediari fiscali.

Con EquiPro, è possibile utilizzare tutti i servizi online di Agenzia delle entrate-Riscossione per conto dei propri assistiti.

Gli intermediari e i loro incaricati per poter accedere a EquiPro devono essere abilitati:

- al servizio Entratel di Agenzia delle Entrate (ex art. 3, comma 3, DPR n. 322/1998) o avere l'identità digitale SPID, CIE o CNS. In questi casi è comunque necessario essere abilitati a Entratel;
- alla funzione denominata Servizi online Agenzia delle entrate-Riscossione.

Per utilizzare i servizi online disponibili su EquiPro a favore dei propri assistititi, gli intermediari devono ricevere la delega che può essere conferita dal contribuente:

- online, effettuando l'accesso alla propria [area riservata](https://servizi.agenziaentrateriscossione.gov.it/equitaliaServiziWeb/home/login.do) del sito con le credenziali SPID, CIE e CNS. Dall'area riservata è necessario accedere alla sezione "Delega un intermediario" e compilare il form;
- **Exhirate** (ex art. 3, comma 3, DPR n.<br>
Ele SPID, CIE o CNS. In questi casi è<br>
a Entratel;<br> **E** Agenzia delle entrate-Riscossione.<br> **I** EquiPro a favore dei propri assistititi, gli<br>
può essere conferita dal contribuente:<br> in forma cartacea, compilando e sottoscrivendo il [modello](https://www.agenziaentrateriscossione.gov.it/export/.files/it/DP1.pdf)  $DP1$ , scaricabile dalla [sezione Modulistica](https://www.agenziaentrateriscossione.gov.it/it/modulistica/) del nostro sito, da consegnare, insieme al proprio documento d'identità, direttamente all'intermediario a cui si intende conferire o revocare la delega. Gli estremi della delega vengono trasmessi dall'intermediario ad Agenzia delle Entrate tramite il canale Entratel.

Agenzia delle Entrate, effettuati gli opportuni riscontri, trasmette ad Agenzia delle entrate-Riscossione i dati strettamente necessari ad attestare il conferimento della delega.

Gli intermediari hanno l'obbligo di conservare la documentazione ricevuta dai loro assistiti deleganti, numerata e annotata giornalmente in un apposito registro cronologico, per eventuali controlli.

I contribuenti hanno la possibilità di delegare fino a un massimo di due intermediari fiscali.

La delega ha una validità di due anni e può essere revocata, attraverso il medesimo servizio, in qualsiasi momento.

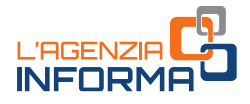

In area riservata Intermediari – EquiPro è possibile accedere ai servizi:

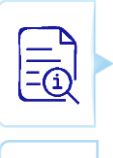

Situazione debitoria – consulta la situazione debitoria personale e quella dei clienti in delega

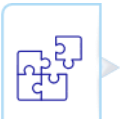

Rateizza il debito - Rateizza adesso per rateizzare i debiti fino a 120 mila euro

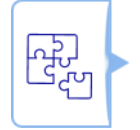

Rateizza il debito - Piani di rateizzazione per consultare e scaricare i piani di dilazione e i moduli di pagamento delle rate

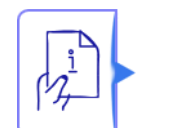

Sospendi la riscossione nei casi previsti dalla Legge n. 228/2012 e fai controllare all'Ente creditore la situazione debitoria dei tuoi assistititi

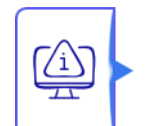

Definizione agevolata per gestire i servizi correlati all'adesione alla c.d. rottamazione

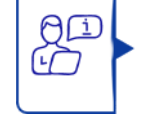

Appuntamenti allo sportello online per gli assistiti in delega

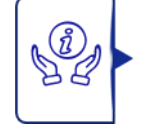

Contatti – per richiedere informazioni su cartelle/avvisi e procedure

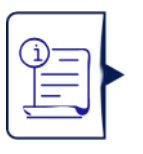

Sospendi la riscossione nei cal<br>
dia controllare all'Ente cred<br>
assistituti<br> **Definizione agevolata per ge**<br>
c.d. rottamazione<br> **Appuntamenti allo sportello o**<br> **Appuntamenti allo sportello o**<br> **Contattl** – per richiedere Documenti della situazione debitoria (saldati e da saldare con l'importo aggiornato e il relativo dettaglio dei singoli tributi), Documenti delle rateizzazioni (Accoglimento) e Documenti della definizione agevolata (Comunicazione delle somme dovute)

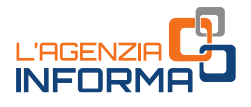

## <span id="page-11-0"></span>**1.2 I SERVIZI DISPONIBILI NELL'APP EQUICLICK**

AdeR ha messo a disposizione dei contribuenti anche l'App mobile Equiclick, dove, senza autenticazione, è possibile:

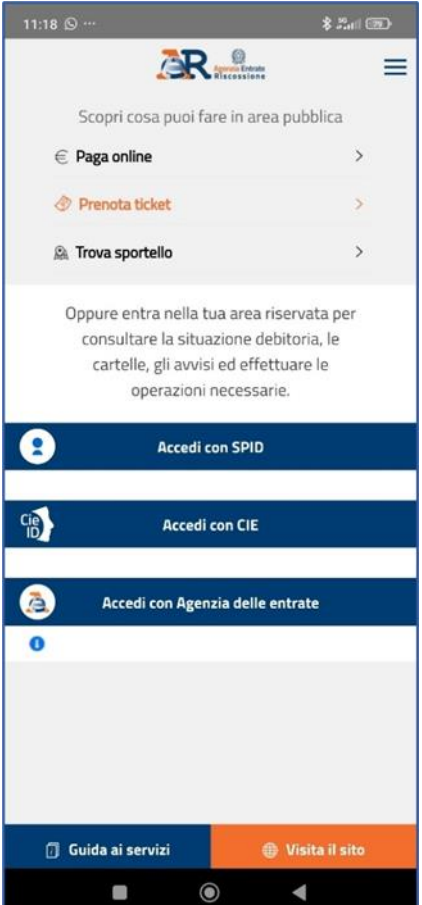

- pagare online cartelle e avvisi;
- prenotare un appuntamento allo sportello territoriale;
- trovare lo sportello più vicino e avere informazioni sugli orari di apertura.

Attraverso l'App è inoltre possibile accedere ai servizi disponibili nella propria area riservata (vedi il paragrafo 1.1.2).

isponibili nella propria a**rea riservata (vedi il volta della repubblica di Constantino di Equiclick, è disponibile la <b>Guida** della navigazione e risponde ai della racina nella navigazione e risponde ai della della naviga Inoltre, all'interno di Equiclick, è disponibile la Guida ai servizi che aiuta nella navigazione e risponde ai quesiti più tecnici.

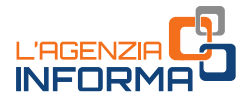

### <span id="page-12-0"></span>**1.3 I SERVIZI CON E-MAIL E PEC**

Per alcune tipologie di servizi, Agenzia delle entrate-Riscossione ha istituito appositi indirizzi PEC ed e-mail ai quali i contribuenti possono inviare direttamente le loro istanze.

Per utilizzare questa modalità di contatto occorre:

- 1) compilare e sottoscrivere la richiesta/istanza, avvalendosi dei modelli standard presenti sul sito [www.agenziaentrateriscossione.gov.it](http://www.agenziaentrateriscossione.gov.it/) (sezione [Modulistica\)](https://www.agenziaentrateriscossione.gov.it/it/modulistica/) oppure allegati alle comunicazioni ricevute da AdeR (nel caso, per esempio, delle comunicazioni di rimborso);
- 2) inviare la richiesta all'indirizzo specifico riportato sul modello stesso (avendo cura, nel caso siano presenti più indirizzi, di utilizzare quello associato alla Regione o Provincia a cui fanno riferimento i debiti), allegando la documentazione necessaria [per il riconoscimento,](https://www.agenziaentrateriscossione.gov.it/export/.files/it/modulistica/Richiesta_documenti_informazioni_presentazione_istanze_-_Documentazione_per_il_riconoscimento.pdf) nonché, qualora richiesto per la specifica tipologia di istanza (per esempio per le richieste di rateizzazione superiori a 120 mila euro oppure in proroga), l'ulteriore documentazione prevista.

Tramite PEC è possibile:

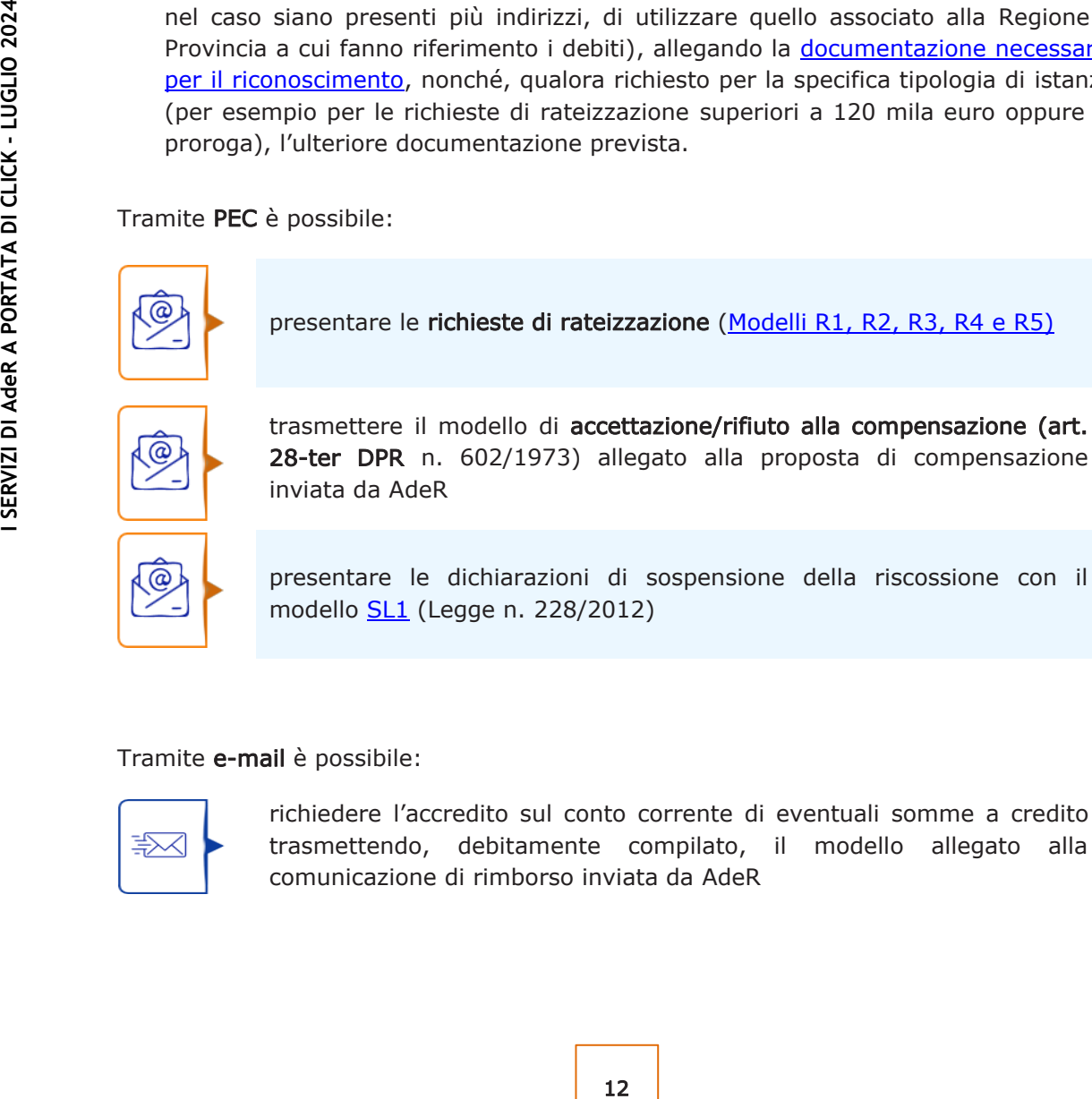

presentare le dichiarazioni di sospensione della riscossione con il modello [SL1](https://www.agenziaentrateriscossione.gov.it/export/.files/it/modulistica/SL1-1.pdf) (Legge n. 228/2012)

### Tramite e-mail è possibile:

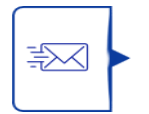

richiedere l'accredito sul conto corrente di eventuali somme a credito trasmettendo, debitamente compilato, il modello allegato alla comunicazione di rimborso inviata da AdeR

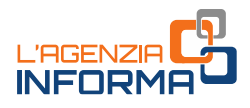

## <span id="page-13-0"></span>**1.4 LO SPORTELLO ONLINE (il servizio di videochiamata)**

Lo sportello online offre gli stessi servizi dello sportello territoriale.

I contribuenti possono ricevere assistenza in videochiamata da un operatore di Agenzia delle entrate-Riscossione senza, quindi, dover andare agli sportelli presenti sul territorio.

Questo stesso servizio è a disposizione sia degli intermediari fiscali che possono fissare un appuntamento online per le pratiche dei loro assistiti, sia delle persone di fiducia e rappresentanti per conto delle persone rappresentate.

### <span id="page-13-1"></span>**1.4.1 Come prenotare un appuntamento allo sportello online**

L'appuntamento si prenota dalla sezione Appuntamenti e contatti dell'area riservata.

**Expansion 11 Additive Control of the Control of the Control of the periodic of the series of the series of qualità di legalitari fiscali oppure in qualità di persone di quelli per i quali si è abilitati a operare in divis** È possibile prenotare un appuntamento per sé stessi, in qualità di legali rappresentanti/incaricati, come intermediari fiscali oppure in qualità di persone di fiducia/rappresentanti selezionando - tra quelli per i quali si è abilitati a operare in funzione delle deleghe già registrate o dell'abilitazione ottenuta – il codice fiscale per il quale si intende effettuare la prenotazione.

La procedura di prenotazione propone automaticamente gli ambiti provinciali nei quali sono presenti debiti intestati al soggetto per il quale si sta richiedendo l'appuntamento (nel caso degli intermediari e delle persone di fiducia/rappresentanti, quelli relativi al codice fiscale del soggetto per il quale si intende operare, preliminarmente selezionato).

Nel form di prenotazione appaiono già precompilati la provincia selezionata, il codice fiscale e il nome del contribuente nonché, se differente dal contribuente intestatario dei debiti, i riferimenti di colui che sta effettuando la richiesta di appuntamento.

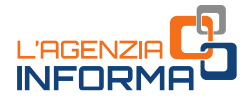

A questo punto il contribuente deve:

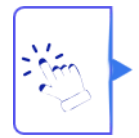

selezionare il servizio Assistenza e consulenza

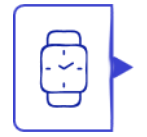

selezionare il giorno e l'ora disponibili nel calendario per l'appuntamento: il sistema evidenzia gli slot disponibili per la giornata dell'operazione e per i 9 giorni lavorativi successivi

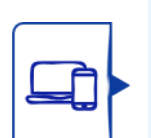

completare il form di prenotazione con l'inserimento obbligatorio sia di un indirizzo e-mail sia di un numero di telefono cellulare, anche diverso da quello eventualmente già presente nella sezione contatti che non viene sovrascritto

confermare, spuntando l'apposito check-box, la "presa visione" dell'informativa privacy ai sensi dell'art. 13 del GDPR

CONDIBITED COMPLETED IF 1 **I** SERVIZIO un indirizzo e-mail sia di un num<br>
da quello eventualmente già previse dell'informative private sovrascritto<br>
dell'informative private of lappose<br>
dell'informative private di e-mai<br> Il servizio invia automaticamente via e-mail il promemoria dell'appuntamento; un ulteriore promemoria viene inviato automaticamente 10 minuti prima dell'orario previsto per l'appuntamento.

Il richiedente può accedere all'appuntamento oppure cancellarlo all'interno della sezione I miei appuntamenti disponibile sempre nella sua area riservata.

### <span id="page-14-0"></span>**1.4.2 Cosa succede il giorno dell'appuntamento**

Il pulsante per l'avvio dell'appuntamento (c.d. "appuntamento fruibile"), presente in area riservata del contribuente, si attiva 10 minuti prima dell'orario fissato.

Se non è possibile rispettare l'appuntamento, va cancellato dalla sezione "Consulta la tua agenda appuntamenti", per renderlo disponibile ad altri. In caso contrario, viene comunque considerato come effettuato.

Se il contribuente non si collega entro 5 minuti dall'orario fissato per l'appuntamento, il sistema evidenzia che l'"appuntamento non è più fruibile".

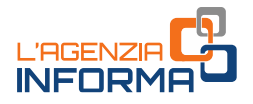

Nel caso in cui il ritardo derivi dal mancato collegamento dell'operatore, il contribuente riceve:

- fino al 5° minuto dopo l'orario prefissato, il messaggio di cortesia: "Ci scusiamo per il ritardo e La invitiamo ad attendere";
- dal 5° minuto successivo all'orario dell'appuntamento, il messaggio di cortesia: "Ci scusiamo per il ritardo e La informiamo che verrà ricontattato al numero di telefono che ha indicato in fase di prenotazione".

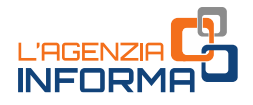

## <span id="page-16-0"></span>**1.5 IL CONTACT CENTER**

Il canale telefonico, che risponde al numero 06 0101, offre ai contribuenti informazioni e assistenza di carattere generale.

## Contact center, un numero unico sempre attivo

Il contact center di Agenzia delle entrate-Riscossione è stato progettato per offrire un sistema di dialogo efficace ed efficiente, basato sulla massima professionalità degli operatori e sulla più moderna tecnologia. Un sistema che consente, grazie ai diversi canali di accesso, di avere un contatto con l'Agenzia aperto 24 ore su 24 comodamente da casa.

Il contact center rappresenta il modo per rendere sempre più facile e trasparente il rapporto con i contribuenti, ampliando le possibilità per

Nel caso in cui la richiesta abbia caratteristiche specifiche o riguardi pratiche individuali, i contribuenti vengono indirizzati verso i canali telematici (servizi online in area pubblica o riservata).

From the principal indication solitaristic contributed instances sui service a service and subseque and subseque and subseque and subsequent of the proposition of the protocol state of the contributed interaction of the mo Il sistema è dotato di un servizio di risposta telefonica mediante operatore dal lunedì al venerdì dalle ore 8.00 alle ore 18.00 (il costo della chiamata è variabile in base al piano tariffario applicato dal proprio gestore) e di un risponditore automatico attivo 24 ore su 24 con navigazione interattiva per indirizzare le richieste in maniera efficace.

Tramite contact center è inoltre possibile prenotare un appuntamento presso lo sportello territoriale.

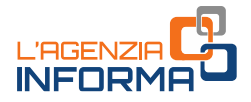

## <span id="page-17-0"></span>**1.6 LO SPORTELLO TERRITORIALE**

La rete degli sportelli di Agenzia delle entrate-Riscossione è diffusa su tutto il territorio nazionale. L'accesso è consentito solo su appuntamento.

L'appuntamento si prende:

- attraverso il sito, con il servizio in area pubblica **Prenota un appuntamento allo** sportello Territoriale;
- via App Equiclick con il servizio Prenota ticket;
- chiamando il contact center.

Gli sportelli sono aperti dal lunedì al venerdì ed erogano questi servizi:

- pagamenti/compensazioni/rimborsi;
- assistenza sulle rateizzazioni/procedure di riscossione.

Per accedere ai servizi, il contribuente deve disporre dell'originale o della copia di un valido documento di riconoscimento (la carta d'identità, la patente, il passaporto, ecc.).

Se si presenta per conto di un'altra persona, è necessario portare con sé anche la delega specifica a effettuare l'operazione che si richiede allo sportello e copia del documento di riconoscimento del delegante.

L'appuntamento si può prendere per la giornata lavorativa in corso o per le 9 successive, individuando la tipologia di servizio, lo sportello e la fascia oraria tra quelle disponibili.

Ci si può prenotare con un anticipo di minimo 20 minuti rispetto al primo slot disponibile.

di ed erogano questi servizi:<br>
e di riscossione.<br>
e di riscossione.<br>
e di riscossione.<br>
e di riscossione dell'originale o della copia di un<br>
carta d'identità, la patente, il passaporto,<br>
e de la fichiede allo sportello e c In fase di prenotazione bisogna indicare il codice fiscale di chi si reca fisicamente allo sportello e, se si effettua la prenotazione per conto di un'altra persona, anche il codice fiscale del contribuente per cui si richiede il servizio. Bisogna sempre indicare anche una e-mail di contatto.

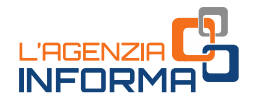

### Prenota un appuntamento allo sportello territoriale

N.B.: i campi con \* sono obbligatori

### Sportello:

Sportello di Civitavecchia - VIALE PALMIRO TOGLIATTI 33, 00053 CIVITAVECCHIA (RM)

### **A** Attenzione

- · Nel caso in cui si effettui la prenotazione per un altro soggetto è necessario fornire entrambi i codici fiscali.
- · Si ricorda che, laddove sia necessaria la delega, è obbligatorio portarla con sé, debitamente firmata, presentandola allo sportello il giorno dell'appuntamento insieme alla copia del documento di riconoscimento del delegante.
- · L'operatore di sportello verificherà la corrispondenza dei codici fiscali indicati nella prenotazione.

### Effettua la prenotazione

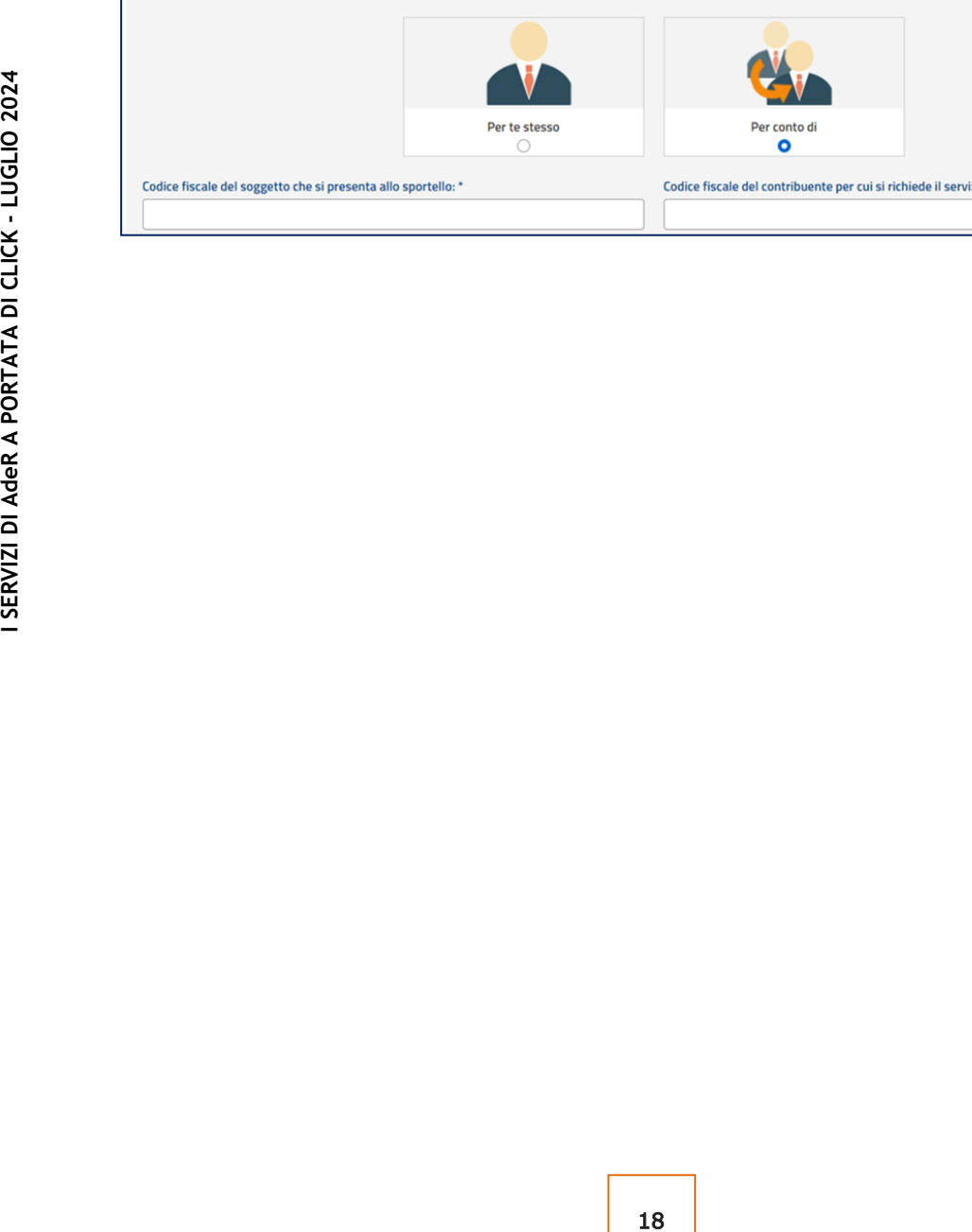

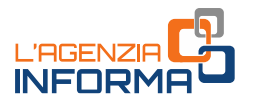

## <span id="page-19-0"></span>**1.6.1 Come prenotare dal sito un appuntamento allo sportello territoriale**

In home page del sito [www.agenziaentrateriscossione.gov.it](http://www.agenziaentrateriscossione.gov.it/) il contribuente deve:

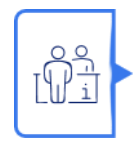

cliccare su Sportello territoriale - [Prenota un appuntamento](https://www.agenziaentrateriscossione.gov.it/it/servizi/prenota-un-appuntamento-allo-sportello-territoriale/) dove trova anche l'indirizzo di tutti gli sportelli presenti sul territorio nazionale, compreso quello più vicino alla propria posizione o al proprio domicilio, gli orari di apertura e l'aggiornamento su quelli eventualmente temporaneamente chiusi

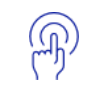

selezionare la località di partenza (eventualmente anche la via) e la provincia di riferimento

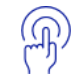

selezionare lo sportello scelto, il servizio desiderato, giorno e orario dell'appuntamento

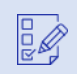

 $\overline{\mathbb{R}}$  compilare il form inserendo i dati richiesti (incluso, quale dato facoltativo, il numero telefonico per essere eventualmente contattato)

 cliccare sul campo "genera codice e-mail" generando così un codice numerico di 5 cifre che viene inviato sulla e-mail inserita in fase di prenotazione

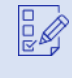

 inserire entro 10 minuti, nell'apposito campo presente sul form, il codice ricevuto

completare la prenotazione

9, il servizio desiderato, giorno e orario<br>
9 i dati richiesti (incluso, quale dato<br>
9 per essere eventualmente contattato)<br>
2021 - Container de annimical data<br>
9 inviato sulla e-mail inserita in fase di<br>
9 poposito campo Il servizio invia automaticamente via e-mail il biglietto (ticket) e un QR Code (da stampare o da visualizzare dal proprio tablet o smartphone) da utilizzare per la fase di check-in allo sportello.

È previsto, inoltre, l'invio di una e-mail di promemoria tra le 8.00 e le 20.00 del giorno precedente a quello della prenotazione.

In caso di impedimento è possibile annullare la prenotazione cliccando sul link presente nella e-mail ricevuta: il servizio trasmette al contribuente una e-mail di avvenuta cancellazione dell'appuntamento.

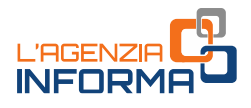

## <span id="page-20-0"></span>**1.6.2. Come prenotare dall'App Equiclick un appuntamento allo sportello territoriale**

Il contribuente che vuole prenotare un web ticket attraverso l'App Equiclick deve:

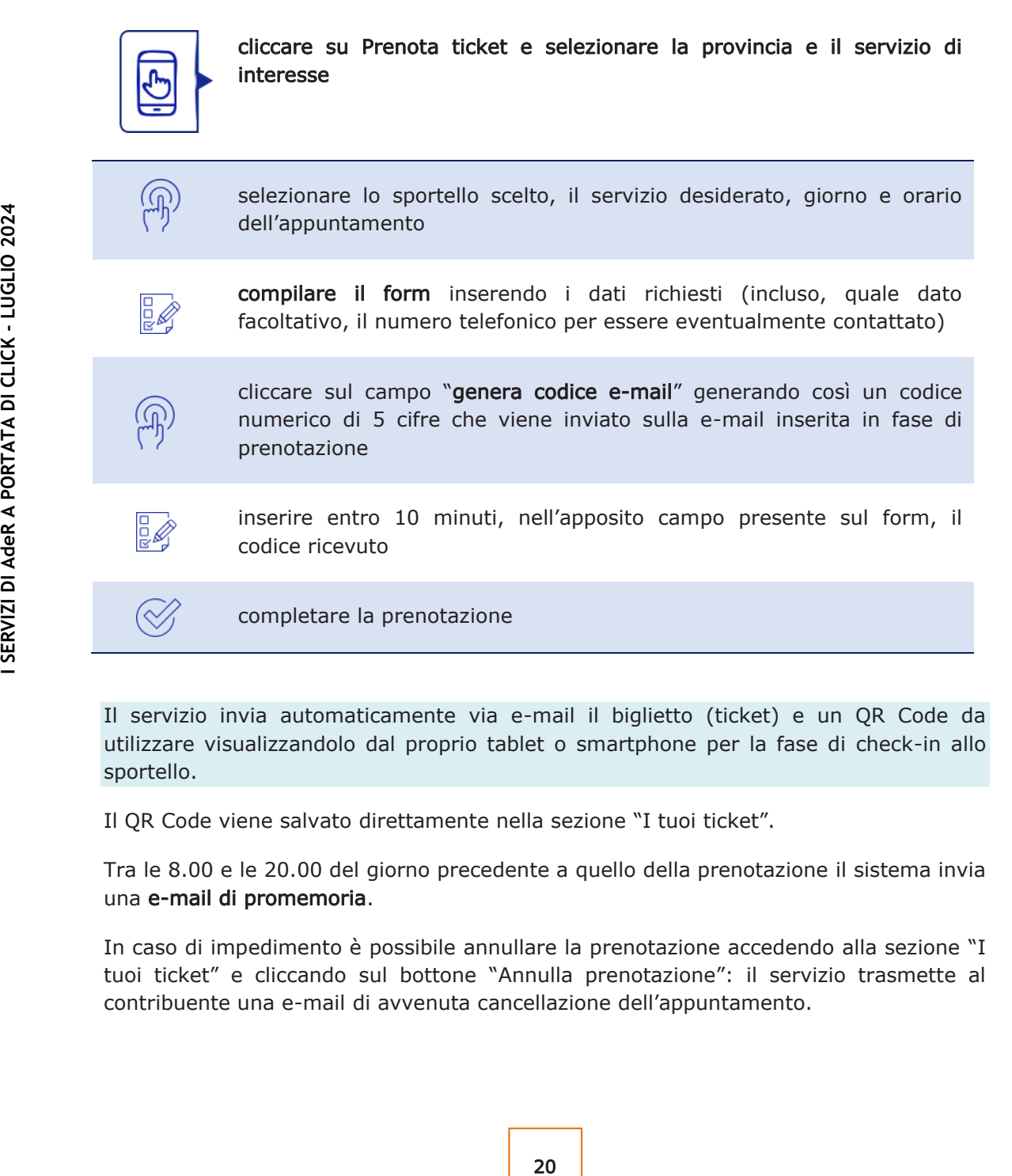

Il servizio invia automaticamente via e-mail il biglietto (ticket) e un QR Code da utilizzare visualizzandolo dal proprio tablet o smartphone per la fase di check-in allo sportello.

Il QR Code viene salvato direttamente nella sezione "I tuoi ticket".

Tra le 8.00 e le 20.00 del giorno precedente a quello della prenotazione il sistema invia una e-mail di promemoria.

In caso di impedimento è possibile annullare la prenotazione accedendo alla sezione "I tuoi ticket" e cliccando sul bottone "Annulla prenotazione": il servizio trasmette al contribuente una e-mail di avvenuta cancellazione dell'appuntamento.

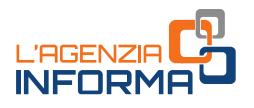

### <span id="page-21-0"></span>**1.6.3 Come prenotare al telefono un appuntamento allo sportello territoriale**

Chi non ha la possibilità di accedere a internet può chiamare il numero unico 06 0101 sia da telefono fisso sia da cellulare (il costo della chiamata varia secondo il piano tariffario applicato dal proprio operatore), dal lunedì al venerdì dalle 8.00 alle 18.00 e prenotare il ticket con l'assistenza di un operatore.

Il contribuente riceve direttamente le indicazioni su numero di ticket, sportello prenotato, data e ora dell'appuntamento.

Inoltre, se non fornisce un indirizzo e-mail sul quale ricevere il codice (QR Code) con gli estremi dell'appuntamento, potrà accedere allo sportello di Agenzia delle entrate-Riscossione nel giorno prenotato, semplicemente utilizzando la propria tessera sanitaria.

### <span id="page-21-1"></span>**1.6.4 Come usare il ticket allo sportello**

plicemente utilizzando la propria tessera<br>
ortello<br>
uuente deve confermare la prenotazione del<br>
diteixet stampato o su tablet o smartphone)<br>
alternativa, inserire nel lettore la propria<br>
eliminacode rilascia un ticket cart Una volta arrivato allo sportello, il contribuente deve confermare la prenotazione del ticket avvicinando il QR Code (presente nel ticket stampato o su tablet o smartphone) sul lettore del Totem eliminacode o, in alternativa, inserire nel lettore la propria tessera sanitaria.

A fronte dell'avvenuto check-in, il Totem eliminacode rilascia un ticket cartaceo con il quale è possibile accedere allo sportello dell'operatore.

Il check-in deve essere fatto entro il termine di validità del ticket.

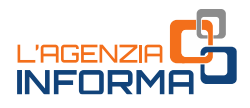

## <span id="page-22-0"></span>**2. PARTE SECONDA: QUALI SONO I SERVIZI DI ADER**

Di seguito sono descritte le modalità per usufruire online dei diversi servizi di AdeR o di presentare istanze/richieste senza necessità di prendere un appuntamento e recarsi presso gli sportelli; in alternativa è possibile, previo appuntamento, rivolgersi ai nostri sportelli sul territorio oppure prenotare un appuntamento in videochiamata con un operatore.

## <span id="page-22-1"></span>**2.1 RICHIEDERE DOCUMENTI O INFORMAZIONI SU PAGAMENTI E PROCEDURE**

Richiedere la situazione debitoria, altri documenti oppure informazioni su procedure e pagamenti.

[Area riservata](https://servizi.agenziaentrateriscossione.gov.it/equitaliaServiziWeb/home/login.do) [Area pubblica](https://servizi.agenziaentrateriscossione.gov.it/CittadiniOnlineFe/) App Equiclick Sportelli

Attraverso l'[area riservata](https://servizi.agenziaentrateriscossione.gov.it/equitaliaServiziWeb/home/login.do) del sito, utilizzando il servizio Situazione debitoria consulta e paga si possono visualizzare i dettagli delle cartelle e degli avvisi (quelli "già saldati", "sospesi" e quelli ancora "da saldare"), nonché, per ciascuna cartella/avviso, la presenza di eventuali piani di rateizzazione o di definizione agevolata così come la presenza di eventuali procedure di riscossione ancora in corso.

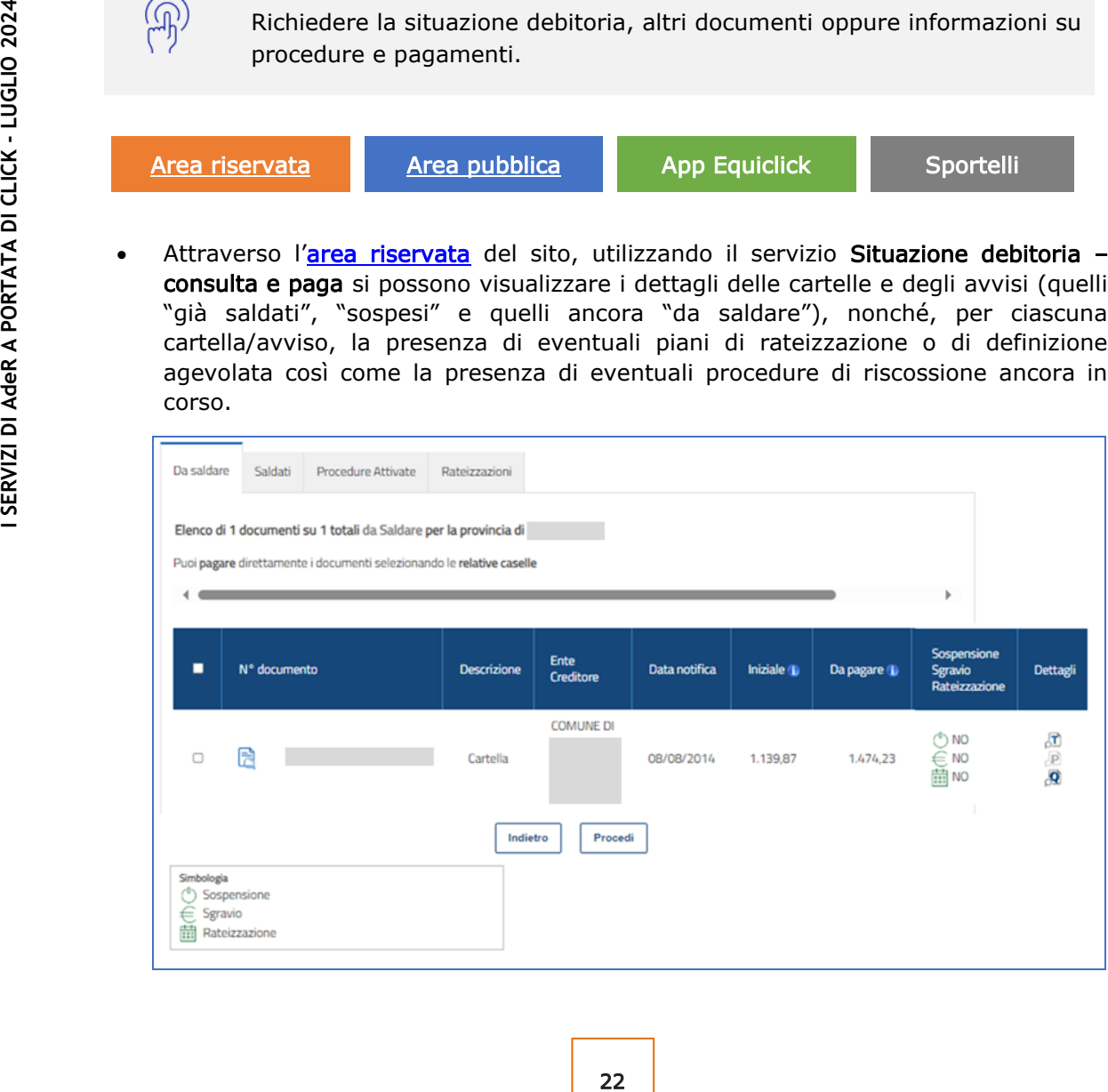

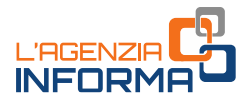

Attraverso l'area pubblica del portale utilizzando il servizio Invia una e-mail al [Servizio contribuenti](https://www.agenziaentrateriscossione.gov.it/it/Contatti/inviaunemailcontribuenti/)

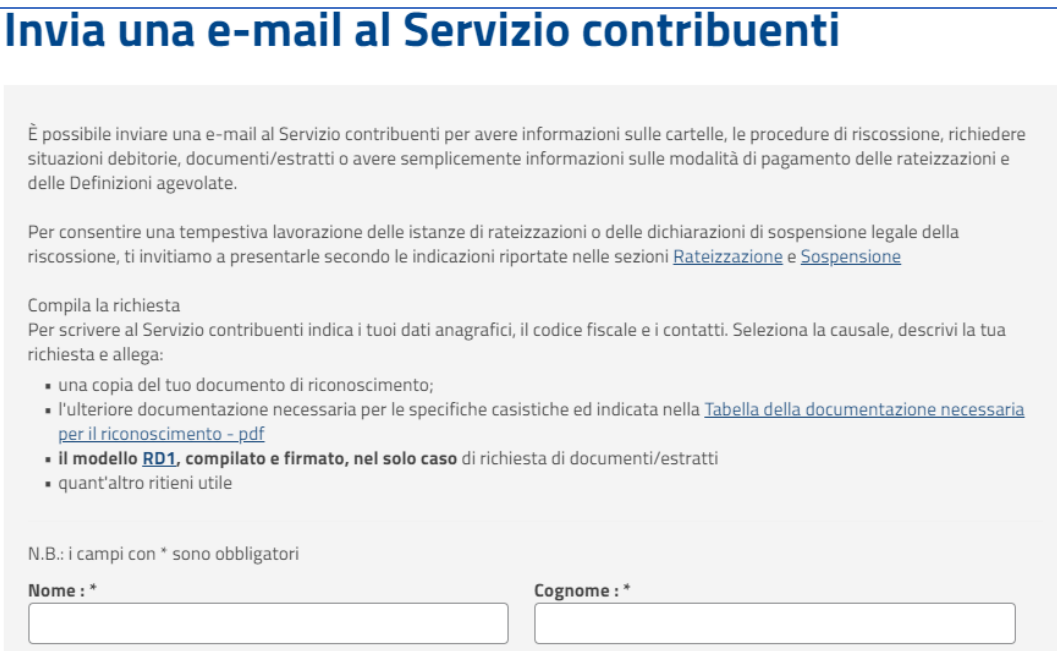

Per trasmettere la propria richiesta al Servizio contribuenti è necessario indicare i propri dati anagrafici, i contatti, la causale (es. "Informazioni su situazione debitoria e cartelle", "Informazioni su procedure", ecc.).

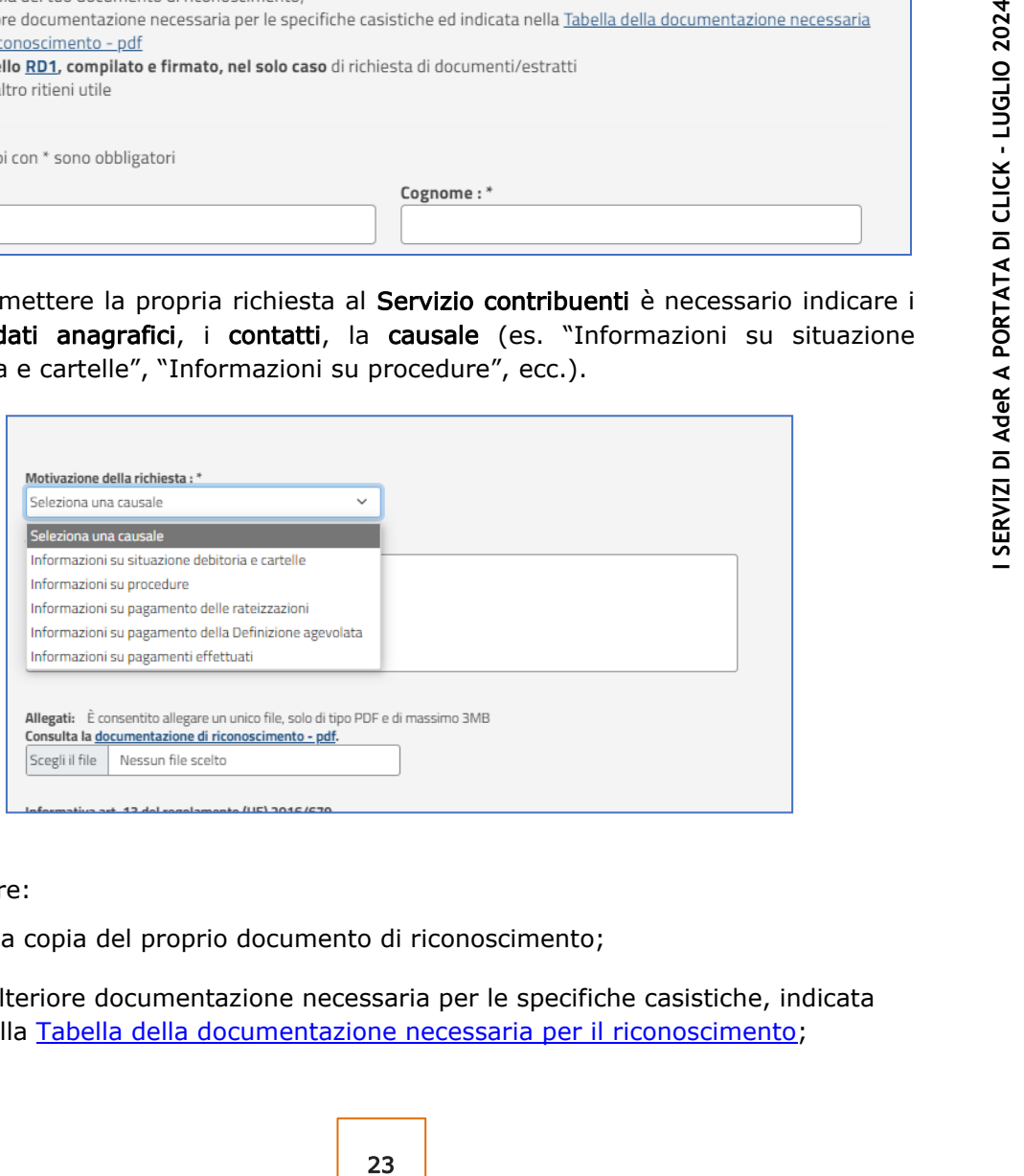

e allegare:

- ✓ una copia del proprio documento di riconoscimento;
- ✓ l'ulteriore documentazione necessaria per le specifiche casistiche, indicata nella [Tabella della documentazione necessaria per il riconoscimento;](https://www.agenziaentrateriscossione.gov.it/export/.files/it/modulistica/Richiesta_documenti_informazioni_presentazione_istanze_-_Documentazione_per_il_riconoscimento.pdf)

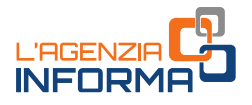

- ✓ nel solo caso in cui si stiano richiedendo documenti/estratti, obbligatoriamente, anche il modello [RD1,](https://www.agenziaentrateriscossione.gov.it/export/.files/it/modulistica/RD1.pdf) compilato e firmato;
- attraverso l'App Equiclick, accedendo all'area riservata con le credenziali SPID o CIE e utilizzando il servizio "La mia situazione debitoria", che consente di visualizzare l'elenco di tutti i documenti ("Da saldare" o "Saldati" nonché, per ciascun documento, l'informazione sulla presenza di eventuali procedure attivate, di piani di rateizzazione o di Definizione agevolata);

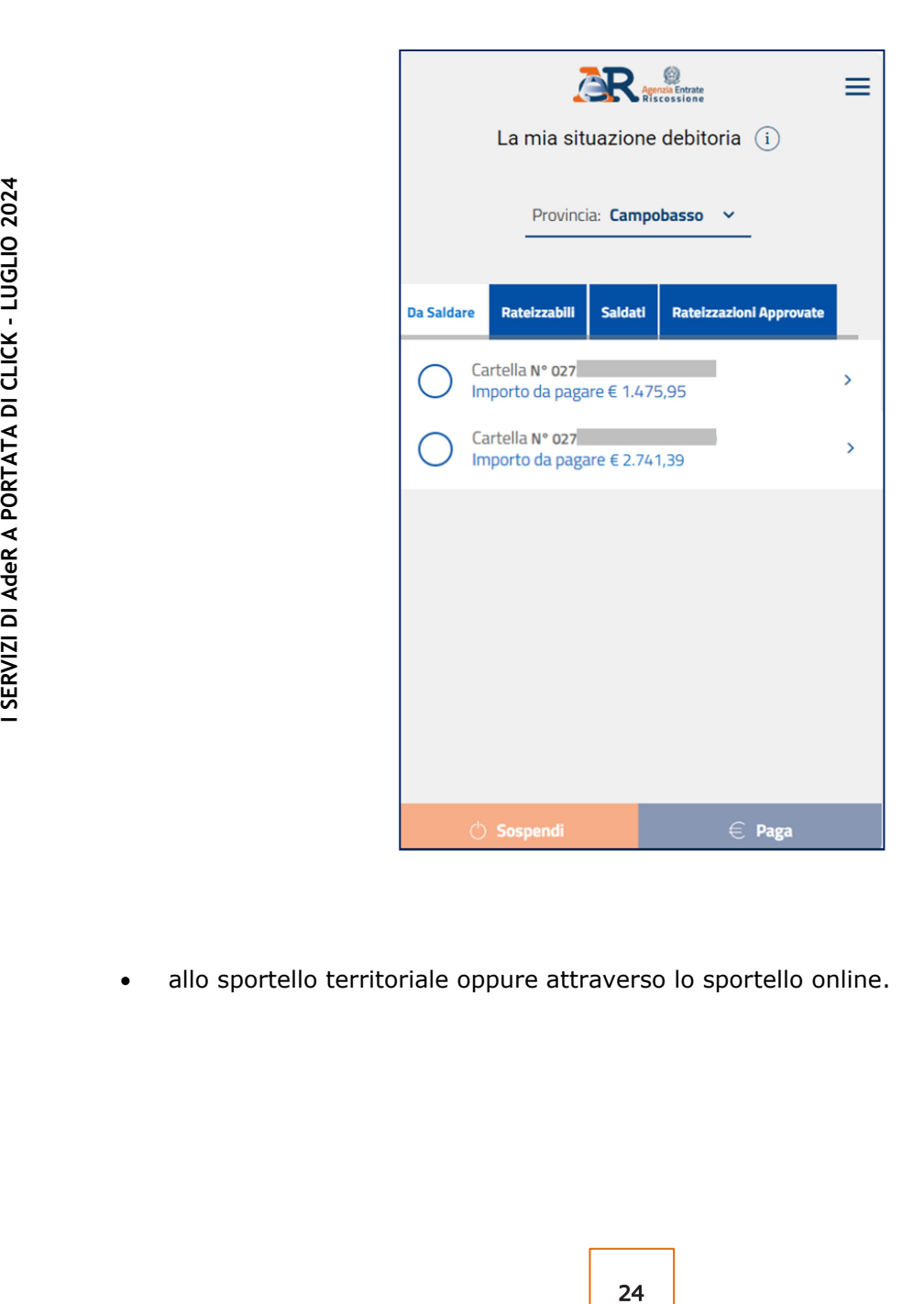

allo sportello territoriale oppure attraverso lo sportello online.

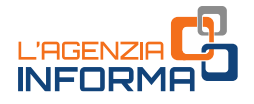

### <span id="page-25-0"></span>**2.2 RATEIZZARE**

Rateizzare somme fino a 120 mila euro per un massimo di 72 rate (rateizzazione ordinaria)

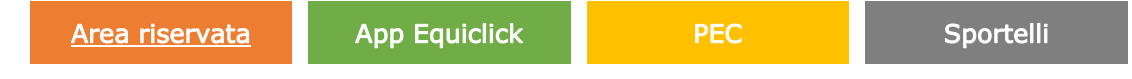

- Attraverso l'[area riservata](https://servizi.agenziaentrateriscossione.gov.it/equitaliaServiziWeb/home/login.do) del sito, utilizzando il servizio Rateizza il debito -Rateizza adesso;
- tramite l'App Equiclick.

Il servizio espone la lista dei documenti rateizzabili, consentendo quindi di selezionare e scegliere quelli che si intende pagare a rate e, in presenza delle condizioni previste dalla legge, ottenendo subito il piano di dilazione e i moduli per il pagamento delle rate.

- Via PEC, inviando il modello [R1](https://www.agenziaentrateriscossione.gov.it/export/.files/it/modulistica/R1.pdf) disponibile nella sezione [Modulistica-](https://www.agenziaentrateriscossione.gov.it/it/modulistica/Rateazione/)[Rateizzazione](https://www.agenziaentrateriscossione.gov.it/it/modulistica/Rateazione/) del sito - agli specifici indirizzi, dopo averlo compilato, sottoscritto e corredato della documentazione utile al riconoscimento;
- allo sportello territoriale oppure allo sportello online.

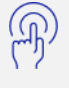

Rateizzare somme superiori a 120 mila euro fino a un massimo di 72 rate (rateizzazione ordinaria)

PEC Sportelli

teizzabili, consentendo quindi di selezionare<br>
rate e, in presenza delle condizioni previste<br>
dilazione e i moduli per il pagamento delle<br>
- disponibile nella sezione <u>Modulistica-</u><br>
- disponibile nella sezione Modulistica È necessario compilare il [modello R2](https://www.agenziaentrateriscossione.gov.it/export/.files/it/modulistica/R2.pdf) (persone fisiche o ditte individuali in contabilità semplificata) o il [modello R3](https://www.agenziaentrateriscossione.gov.it/export/.files/it/modulistica/R3.pdf) (persone giuridiche o ditte individuali in contabilità ordinaria) e allegare la documentazione che attesti la situazione di temporanea difficoltà economica.

Modello e documentazione a supporto possono essere:

- inviati via PEC all'indirizzo presente sul modello, relativo alla regione corrispondente all'ambito provinciale di emissione della cartella/avviso di cui si chiede la rateizzazione;
- consegnati allo sportello territoriale, oppure attraverso lo sportello online.

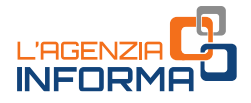

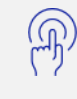

Rateizzare somme di qualunque importo fino a un massimo di 120 rate (rateizzazione straordinaria)

### PEC Sportelli

È necessario compilare, indipendentemente dall'importo del debito, il [modello R4](https://www.agenziaentrateriscossione.gov.it/export/.files/it/modulistica/R4.pdf) (persone fisiche o ditte individuali in contabilità semplificata) o il [modello R5](https://www.agenziaentrateriscossione.gov.it/export/.files/it/modulistica/R5.pdf) (persone giuridiche o ditte individuali in contabilità ordinaria) allegando la documentazione che attesti la comprovata e grave situazione legata alla congiuntura economica.

Modello e documentazione a supporto possono essere:

- inviati via PEC all'indirizzo presente sul modello, relativo alla regione corrispondente all'ambito provinciale di emissione della cartella/avviso di cui si chiede la rateizzazione;
- consegnati allo sportello territoriale oppure attraverso lo sportello online.

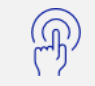

Chiedere la proroga di una rateizzazione

### PEC Sportelli

- Modello e documentazione a supporto posson<br>  $\bullet$  inviati via **PEC** all'indirizzo presented different corrispondente all'ambito provinciale di<br>
chiede la rateizzazione;<br>
consegnati allo sportello territoriale oppure<br>  $\bullet$  c • È necessario trasmettere il modello di istanza tra quelli sopra descritti in relazione all'importo del debito nonché alla natura del soggetto richiedente e alla tipologia di proroga che si sta richiedendo all'indirizzo PEC, presente sui modelli, relativo alla Provincia o alla Regione di emissione della cartella/avviso di cui si chiede la proroga della rateizzazione, riportando i riferimenti della dilazione per la quale si sta chiedendo la proroga e allegando la documentazione che attesti il peggioramento della condizione di temporanea difficoltà economica;
	- in alternativa modello e documentazione possono essere consegnati allo sportello territoriale oppure attraverso lo sportello online.

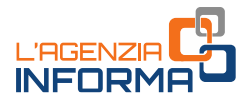

### <span id="page-27-0"></span>**2.3 RICHIEDERE I MODULI DI PAGAMENTO DI UNA RATEIZZAZIONE**

Chiedere i moduli di pagamento delle rate di prossima scadenza per i piani di dilazione in corso

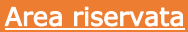

[Area pubblica](https://servizi.agenziaentrateriscossione.gov.it/bollettini/home) **Area pubblica** Sportelli

- Attraverso l'[area riservata](https://servizi.agenziaentrateriscossione.gov.it/equitaliaServiziWeb/home/login.do) del portale, cliccando su "Rateizza il debito Piani di rateizzazione". Con il servizio è possibile visualizzare e scaricare in autonomia sia i piani di rateizzazione già rilasciati sia i moduli per il pagamento delle rate allegati al piano, nonché quelli da utilizzare per il pagamento delle prossime rate in scadenza;
- re per il pagamento delle prossime rate in<br>
le, utilizzando il servizio "Rateizzazione -<br>
eservizio consente di presentare la richiesta<br>
anala rate del piano di prossima scadenza. È<br>
anala rate del piano di prossima scaden • attraverso l'area pubblica del portale, utilizzando il servizio "[Rateizzazione -](https://servizi.agenziaentrateriscossione.gov.it/bollettini/home) [Richiedi i moduli di pagamento"](https://servizi.agenziaentrateriscossione.gov.it/bollettini/home). Il servizio consente di presentare la richiesta online e di ricevere direttamente via e-mail i moduli di pagamento allegati al piano di rateizzazione ovvero quelli relativi alla rate del piano di prossima scadenza. È necessario compilare il [form](https://servizi.agenziaentrateriscossione.gov.it/bollettini/home) indicando:
	- ✓ il codice fiscale;
	- ✓ la data e il numero identificativo del provvedimento di accoglimento della rateizzazione;
	- ✓ l'indirizzo e-mail su cui ricevere i moduli di pagamento;
- allo sportello territoriale oppure attraverso lo sportello online.

## <span id="page-27-1"></span>**2.4 PAGARE CARTELLE E AVVISI**

Pagare le cartelle e ogni altro atto di riscossione utilizzando il Modulo [pagoPA](https://www.agenziaentrateriscossione.gov.it/it/Per-saperne-di-piu/documenti-della-riscossione/Modulo-di-pagamento-pagoPA/) che si trova in allegato ai documenti ricevuti

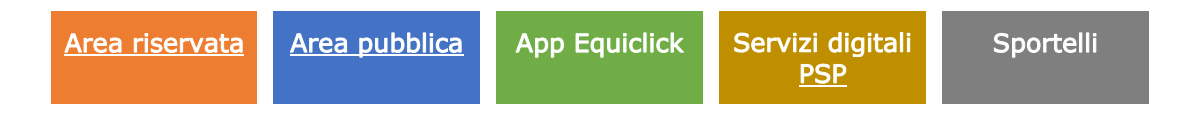

Il modulo pagoPA è precompilato: contiene l'importo da saldare entro la scadenza indicata e una serie numerica che ne consente, in modo esclusivo, il collegamento alla cartella o all'atto ricevuto.

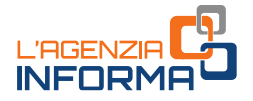

Una volta inseriti i dati del documento da pagare, il sistema verifica l'eventuale presenza di sgravi (annullamenti) o pagamenti già effettuati e propone l'importo effettivamente dovuto alla data di pagamento (per esempio, l'importo aggiornato tiene conto di eventuali interessi di mora, spese esecutive, etc.).

É possibile pagare attraverso:

- l'[area riservata](https://servizi.agenziaentrateriscossione.gov.it/equitaliaServiziWeb/home/login.do) del sito di AdeR utilizzando il servizio Situazione debitoria consulta e paga. Selezionando l'atto d'interesse, è possibile conoscerne tutti i dettagli e saldare l'importo dovuto, attualizzato alla data del pagamento;
- l'area pubblica del portale di AdeR utilizzando il servizio "[Paga online](https://www.agenziaentrateriscossione.gov.it/it/servizi/pagaonline/)". Per effettuare il pagamento è sufficiente indicare nel form proposto il proprio codice fiscale, il codice del Modulo pagoPA e cliccare su "Procedi";

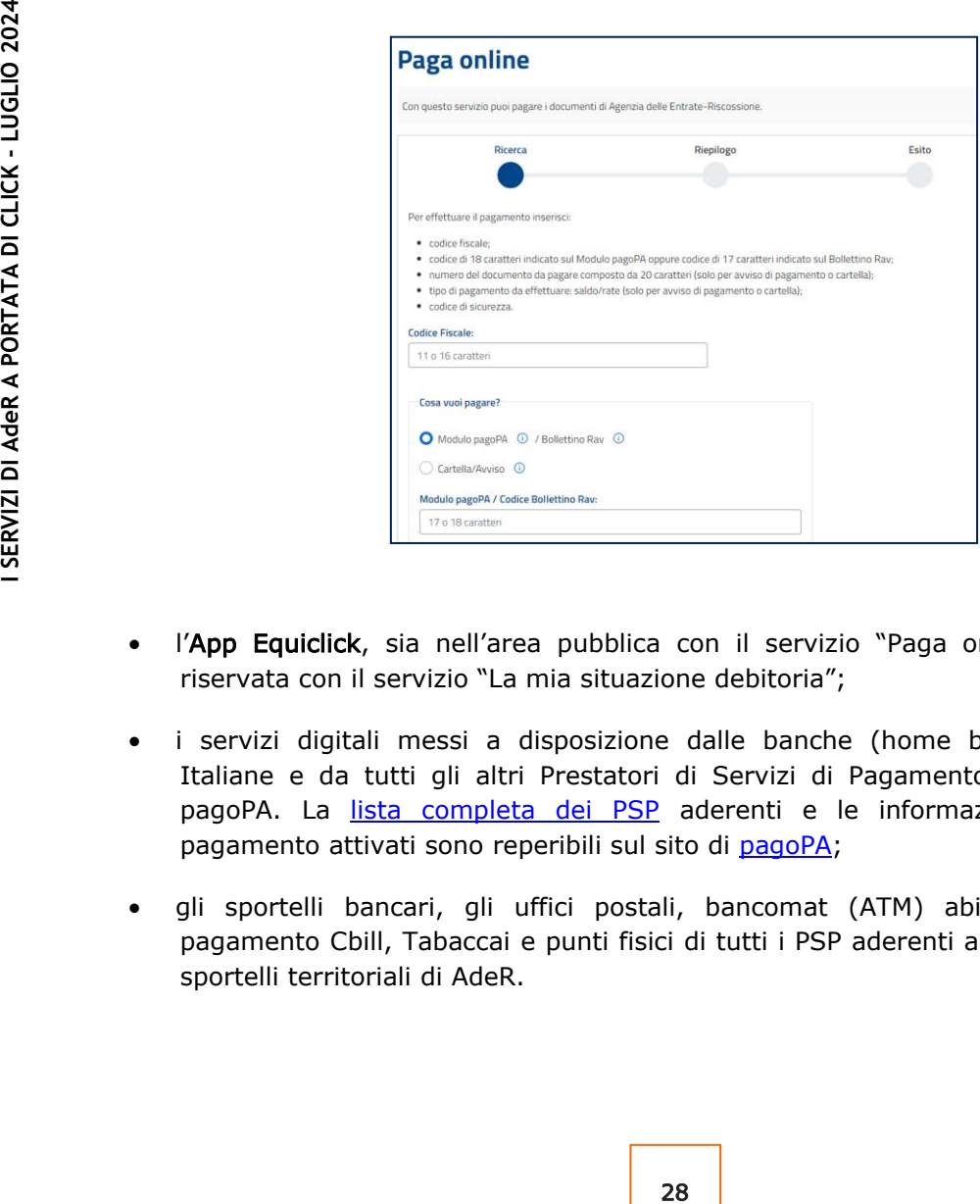

- l'App Equiclick, sia nell'area pubblica con il servizio "Paga online" sia nell'area riservata con il servizio "La mia situazione debitoria";
- i servizi digitali messi a disposizione dalle banche (home banking), da Poste Italiane e da tutti gli altri Prestatori di Servizi di Pagamento (PSP) aderenti a pagoPA. La [lista completa dei PSP](https://www.pagopa.gov.it/it/prestatori-servizi-di-pagamento/elenco-PSP-attivi/) aderenti e le informazioni sui canali di pagamento attivati sono reperibili sul sito di [pagoPA;](https://www.pagopa.gov.it/it/prestatori-servizi-di-pagamento/elenco-PSP-attivi/)
- gli sportelli bancari, gli uffici postali, bancomat (ATM) abilitati ai servizi di pagamento Cbill, Tabaccai e punti fisici di tutti i PSP aderenti a pagoPA nonché gli sportelli territoriali di AdeR.

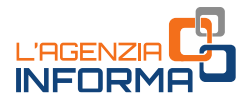

## <span id="page-29-0"></span>**2.5 RICHIEDERE LA SOSPENSIONE DELLA RISCOSSIONE**

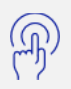

Chiedere ad Agenzia delle entrate-Riscossione la sospensione legale della riscossione

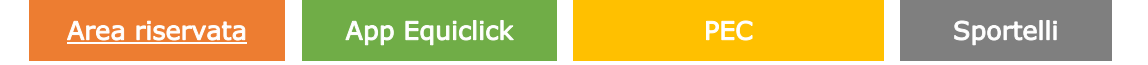

Se il contribuente ritiene che il pagamento dell'atto (cartella o avviso) notificato da AdeR non sia dovuto ed è in possesso della documentazione che comprovi/attesti tale circostanza, può presentare direttamente ad Agenzia delle entrate-Riscossione la domanda di sospensione della riscossione per consentire all'Ente creditore di verificare la richiesta di pagamento.

La Legge n. 228/2012, infatti, stabilisce che è possibile trasmettere, entro 60 giorni dalla notifica di una cartella o di un atto da parte dell'Agente della riscossione, la richiesta di sospensione della riscossione nei casi in cui ricorra una delle seguenti fattispecie:

- ✓ pagamento effettuato prima della formazione del ruolo;
- ✓ sgravio;
- ✓ prescrizione o decadenza intervenute prima della data in cui il ruolo è stato reso esecutivo;
- ✓ sospensione amministrativa o giudiziale;
- sentenza di annullamento totale o parziale del debito.

per consentire all'Ente creditore di verificare<br>
che è possibile trasmettere, entro 60 giorni<br>
o da parte dell'Agente della riscossione, la<br>
i nei casi in cui ricorra una delle seguenti<br>
azione del ruolo;<br>
prima della data La domanda di sospensione della riscossione, cui devono essere allegati copia dell'atto per il quale si sta dichiarando la sospensione e l'ulteriore documentazione che attesti/comprovi la sussistenza delle fattispecie previste dalla norma, può essere presentata tramite:

- l'[area riservata](https://servizi.agenziaentrateriscossione.gov.it/equitaliaServiziWeb/home/login.do) del sito di AdeR, cliccando su Sospendi la riscossione;
- l'App Equiclick;
- PEC agli indirizzi indicati nel [Modello SL1,](https://www.agenziaentrateriscossione.gov.it/export/.files/it/modulistica/SL1-1.pdf) allegando in questo caso anche la documentazione necessaria per il riconosciment[o;](https://www.agenziaentrateriscossione.gov.it/it/servizi/prenota-un-appuntamento-allo-sportello-territoriale/)
- lo sportello territoriale oppure lo sportello online.

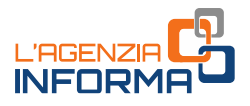

## <span id="page-30-0"></span>**2.6 RICHIEDERE L'ANNULLAMENTO DEL PREAVVISO O LA CANCELLAZIONE DEL FERMO - CASI PARTICOLARI**

Chiedere l'annullamento del preavviso di fermo su bene strumentale o l'annullamento del preavviso nonché la cancellazione del fermo nel caso di veicolo destinato all'uso di persona diversamente abile

PEC Sportelli

La legge prevede che i contribuenti che sve<br>
professione possano chiedere l'annullamento<br>
bene mobile registrato (per esempio, l'a<br>
strumentale pre le attività professionali o d'in<br>
forniscano adeguata dimostrazione (art. La legge prevede che i contribuenti che svolgono un'attività di impresa oppure una professione possano chiedere l'annullamento della procedura di iscrizione del fermo sul bene mobile registrato (per esempio, l'automobile), se questo riveste natura strumentale per le attività professionali o d'impresa e il debitore o i suoi coobbligati ne forniscano adeguata dimostrazione (art. 86 DPR n. 602/1973).

In caso di notifica di preavviso di fermo su un bene strumentale, il contribuente può chiederne l'annullamento entro 30 giorni dalla notifica del preavviso compilando il modello [F2,](https://www.agenziaentrateriscossione.gov.it/export/.files/it/modulistica/F2.pdf) reperibile sul sito, cui allegare la documentazione indicata sul modello stesso, che può essere presentato agli sportelli di AdeR.

Non è prevista invece la cancellazione del provvedimento nel caso in cui la strumentalità del bene sia eccepita e accertata dopo l'iscrizione del fermo (30 giorni dalla notifica del preavviso).

È inoltre possibile annullare il preavviso del fermo e non procedere, pertanto, all'iscrizione della misura cautelare, nel caso in cui venga comprovato che il bene sia destinato all'uso di persone diversamente abili.

In questo caso, deve essere presentato il modello  $F_3$ , reperibile sul sito, cui allegare la documentazione indicata sul modello stesso, che può essere presentato agli sportelli.

Lo stesso modello deve essere presentato qualora l'uso del veicolo da parte di persone diversamente abili sia eccepito successivamente all'avvenuta iscrizione del fermo amministrativo; in questo caso, diversamente da quanto previsto in tema di beni strumentali, è, infatti, possibile procedere alla cancellazione della misura cautelare.

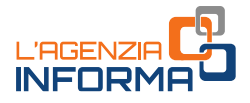

## <span id="page-31-0"></span>**2.7 RICHIEDERE LA COPIA DELLA COMUNICAZIONE DELLE SOMME DOVUTE IN DEFINIZIONE AGEVOLATA E I MODULI DI PAGAMENTO**

Chiedere copia della Comunicazione delle somme dovute in caso di adesione alla definizione agevolata e dei moduli di pagamento

[Area riservata](https://servizi.agenziaentrateriscossione.gov.it/equitaliaServiziWeb/home/login.do) alla alla [Area pubblica](https://www.entrateriscossione.it/RDC/richiestaCOMDAG22.action) alla sulla Sportelli

Nel caso di adesione alla definizione agevolata è possibile richiedere la Comunicazione delle somme dovute e i relativi moduli di pagamento tramite:

- l'area riservata con la funzione Comunicazione delle somme dovute, all'interno della sezione dedicata alla Definizione agevolata in corso. Nella stessa sezione, qualora il contribuente avesse aderito anche ad altre misure agevolative, sono visualizzabili - opportunamente distinte - le comunicazioni riferite a queste ultime;
- l'area pubblica con il servizio Definizione agevolata comunicazione delle somme [dovute](https://www.entrateriscossione.it/RDC/richiestaCOMDAG22.action) per richiedere comunicazione e moduli di pagamento. È sufficiente compilare la richiesta con il codice fiscale e un indirizzo e-mail (non PEC), allegare la [documentazione](https://www.entrateriscossione.it/RDC/downloadPdf.action) di riconoscimento e la dichiarazione sostitutiva di certificazione – diversa a seconda che la richiesta si faccia a [proprio nome](https://www.entrateriscossione.it/RDC/downloadPdfInProprio.action) o per [altri soggetti](https://www.entrateriscossione.it/RDC/downloadPdfInRapppresentanza.action);

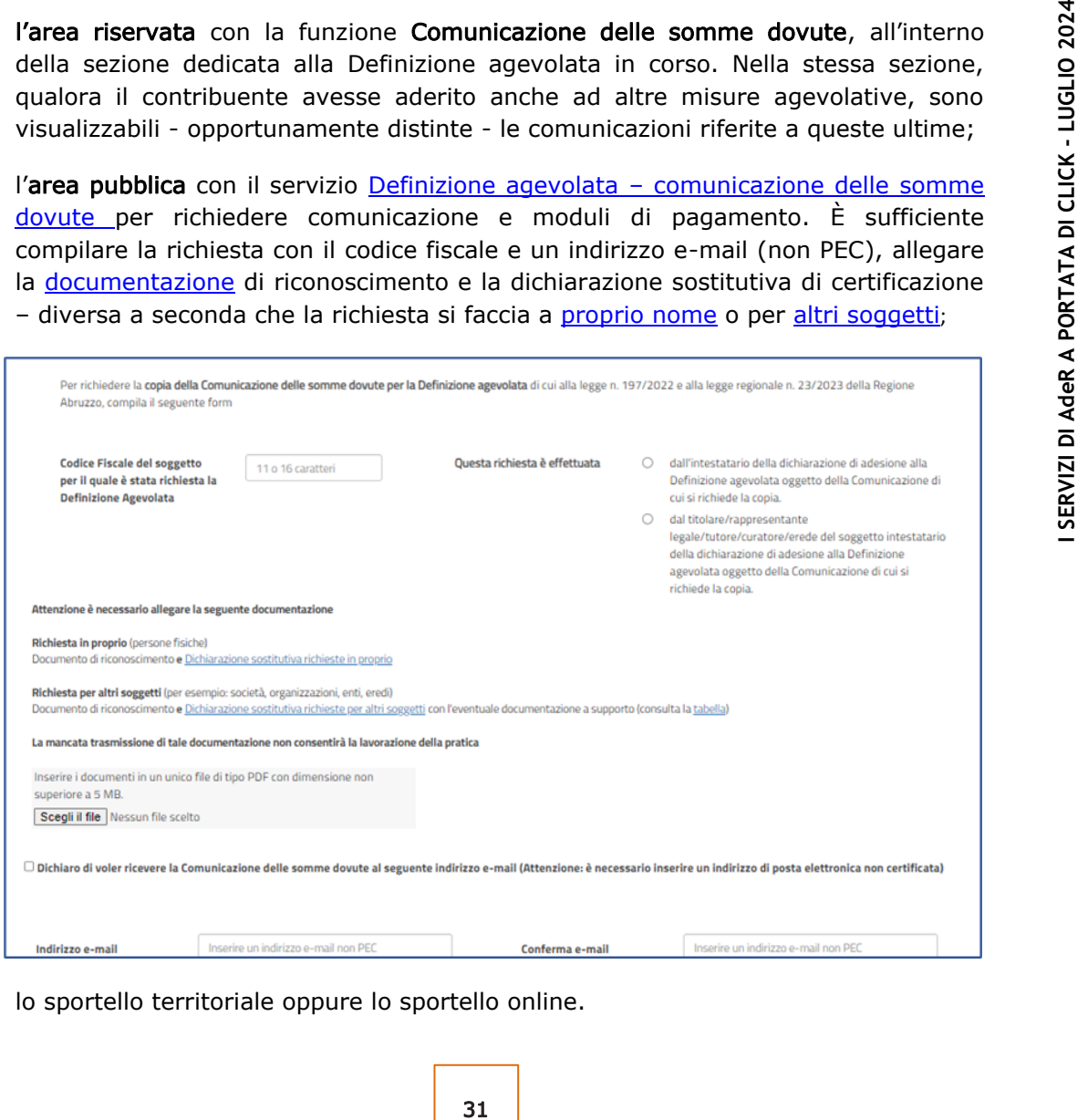

• lo sportello territoriale oppure lo sportello online.

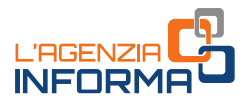

## <span id="page-32-0"></span>**2.8 PAGARE SOLO ALCUNI AVVISI/CARTELLE IN DEFINIZIONE AGEVOLATA (CONTI TU)**

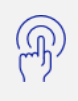

Pagare soltanto alcune delle cartelle/avvisi contenuti nella Comunicazione delle somme dovute ricevuta a seguito di adesione alla definizione agevolata

### [Area pubblica](https://servizi.agenziaentrateriscossione.gov.it/DefinizioneAgevolata/richiestaPiano.do) Sportelli

I contribuenti che hanno aderito alla Definizione agevolata che sono in regola con il pagamento delle rate precedenti e non intendono proseguire con il versamento dell'intero importo dovuto, possono scegliere di pagare in misura agevolata solo alcune delle cartelle/avvisi contenuti nella Comunicazione delle somme dovute.

dell'inter importo dovuto, possono sceptures<br>
delle cartelle/avvisi contentuit nella Comunica, di<br>
32 <br>
delle R ha reso disponibile nell'area pubblica<br>
consente ai contribuentl, in autonomia, di fa<br>
Basta compilare la rich AdeR ha reso disponibile nell'area pubblica del sito internet il servizio ContiTu che consente ai contribuenti, in autonomia, di fare il calcolo di quanto intendono versare. Basta compilare la richiesta indicando il codice fiscale, il numero della Comunicazione delle somme dovute ricevuta con la relativa data, nonché i numeri che identificano le cartelle/avvisi che si intendono pagare (presenti nella Comunicazione).

Il contribuente riceve quindi una prima e-mail con un link per convalidare la richiesta e, dopo la verifica a video del nuovo totale da saldare e dell'importo di ciascuna rata, può concludere l'operazione per ricevere, sempre tramite e-mail, il Prospetto di sintesi con le cartelle/avvisi che ha scelto di pagare e i relativi moduli di pagamento.

In alternativa è possibile chiedere il Prospetto e i moduli di pagamento allo sportello territoriale oppure attraverso lo sportello online.

- 
- 
- 

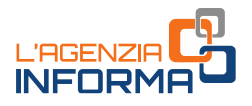

## <span id="page-33-0"></span>**2.9 RICHIEDERE ADDEBITO IN CONTO CORRENTE PER IL PAGAMENTO DELLE RATE DEL PIANO DI RATEIZZAZIONE E DI DEFINIZIONE AGEVOLATA**

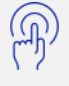

Chiedere l'addebito in conto corrente delle rate dei piani di rateizzazione e di quelle dei piani di Definizione agevolata

[Area riservata](https://servizi.agenziaentrateriscossione.gov.it/equitaliaServiziWeb/home/login.do) National Sportelli

È possibile pagare le rate dei piani di rateizzazione e di Definizione agevolata tramite addebito diretto sul conto corrente. Per usufruire di questa possibilità il contribuente deve:

- per i piani di rateizzazione accedere all'area riservata cittadini e imprese e, utilizzando il servizio Rateizza il debito - Attiva/Revoca mandato SDD Piani di rateizzazione, compilare l'apposito form per l'attivazione o la revoca del mandato di addebito;
	- ✓ alla fine della compilazione, il sistema invia una e-mail di presa in carico all'indirizzo di posta elettronica indicato e, successivamente, una seconda comunicazione con la conferma dell'attivazione del servizio e l'indicazione che l'addebito sul conto sarà operativo a partire dalla rata in scadenza decorsi 30 giorni dalla data di consegna del mandato (per esempio, se la richiesta di attivazione del mandato di addebito viene effettuata il 15 marzo e la rata successiva alla data della richiesta scade il 31 marzo, l'addebito in conto sarà operativo a partire dalla rata in scadenza il 30 aprile);
- per i piani di definizione agevolata, accedere all'area riservata cittadini e imprese, e, utilizzando il servizio Definizione agevolata - Attiva/revoca mandato SSD piani definizione agevolata, selezionare il piano di Definizione agevolata su cui si vuole attivare la domiciliazione bancaria inserendo i dati richiesti dal form:
- e all'area riservata cittadini e imprese e,<br>
ito Attiva/Revoca mandato SDD Piani di<br>
m per l'attivazione o la revoca del mandato<br>
sistema invia una e-mail di presa in carico<br>
indicato e, successivamente, una seconda<br>
del alla fine della compilazione, il sistema invia una e-mail di presa in carico all'indirizzo di posta elettronica indicato e successivamente una seconda comunicazione con la conferma dell'attivazione del servizio e l'indicazione della rata che sarà addebitata. Qualora il contribuente non riceva la conferma entro 10 giorni lavorativi antecedenti la scadenza della rata (per esempio, il 17 ottobre per la rata del 31 ottobre 2023), il pagamento dovrà essere effettuato mediante le altre modalità previste e l'addebito sarà operativo dalla rata in scadenza nella data indicata nella e-mail di conferma dell'attivazione del servizio.

In entrambi i casi è anche possibile chiedere la domiciliazione allo sportello territoriale o attraverso lo sportello online.

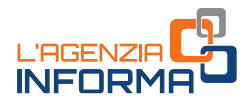

## <span id="page-34-0"></span>**2.10 RICHIEDERE UN RIMBORSO PER SOMME VERSATE IN ECCEDENZA**

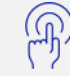

Chiedere un rimborso in caso di pagamento superiore al dovuto

E-mail Sportelli

Se il contribuente ha pagato una somma in eccesso rispetto a quanto dovuto, Agenzia delle entrate-Riscossione invia una comunicazione con la quale rende noto il diritto a un rimborso, in cui spiega le modalità per richiederne l'accredito con bonifico bancario.

Per ricevere il rimborso è necessario compilare il modello di richiesta rimborso allegato alla comunicazione ricevuta, che può essere presentato:

- via e-mail all'indirizzo riportato sul modello stesso, allegando la documentazione [necessaria per il riconoscimento;](https://www.agenziaentrateriscossione.gov.it/export/.files/it/modulistica/Richiesta_rimborso_-_Documentazione_di_riconoscimento.pdf)
- presso lo sportello territoriale o attraverso lo sportello online.

alla comunicazione ricevuta, che può essere p<br>
via e-mail all'indirizzo riportato sul model<br>
<u>necessaria per il riconoscimento</u>;<br>
• presso lo sportello territoriale o attravers<br>
Se il contribuente è a conoscenza di aver p<br> Se il contribuente è a conoscenza di aver pagato in eccesso ma non ha ricevuto la comunicazione, può richiedere la verifica della disponibilità del rimborso presso uno sportello territoriale oppure allo sportello online.

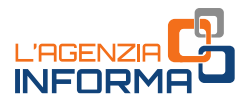

## <span id="page-35-0"></span>**2.11 PAGARE ATTRAVERSO UNA COMPENSAZIONE**

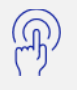

Saldare cartelle/avvisi compensandoli con crediti di imposta o certificati dalla Pubblica Amministrazione

### Compensazione volontaria crediti erariali/debiti erariali (art. 31 DL n. 78/2010)

### Sportelli

È possibile pagare anche parzialmente somme richieste nelle cartelle di pagamento che riguardano imposte erariali (es. IRPEF, IVA) e oneri accessori, compensandole con crediti di imposta erariali (compensazione ex art. 31 DL n. 78/2010).

Il pagamento va effettuato con il modello **[F24 accise](https://www.agenziaentrateriscossione.gov.it/export/.files/it/modulistica/nuovo_F24_accise.pdf)** (codice tributo RUOL), che può essere presentato attraverso i canali telematici messi a disposizione dall'Agenzia delle Entrate (servizio F24 web o F24 online), o avvalendosi di un intermediario fiscale.

Se il pagamento in compensazione riguarda solo una parte delle somme dovute, il contribuente può comunicare ad Agenzia delle entrate-Riscossione entro 3 giorni dal pagamento a quali cartelle erariali vuole attribuirlo, utilizzando il modello [RC1](https://www.agenziaentrateriscossione.gov.it/export/.files/it/modulistica/Istanza-compensazione-ART-31.pdf) disponibile sul sito oppure allo sportello.

Il modello deve essere consegnato allo sportello.

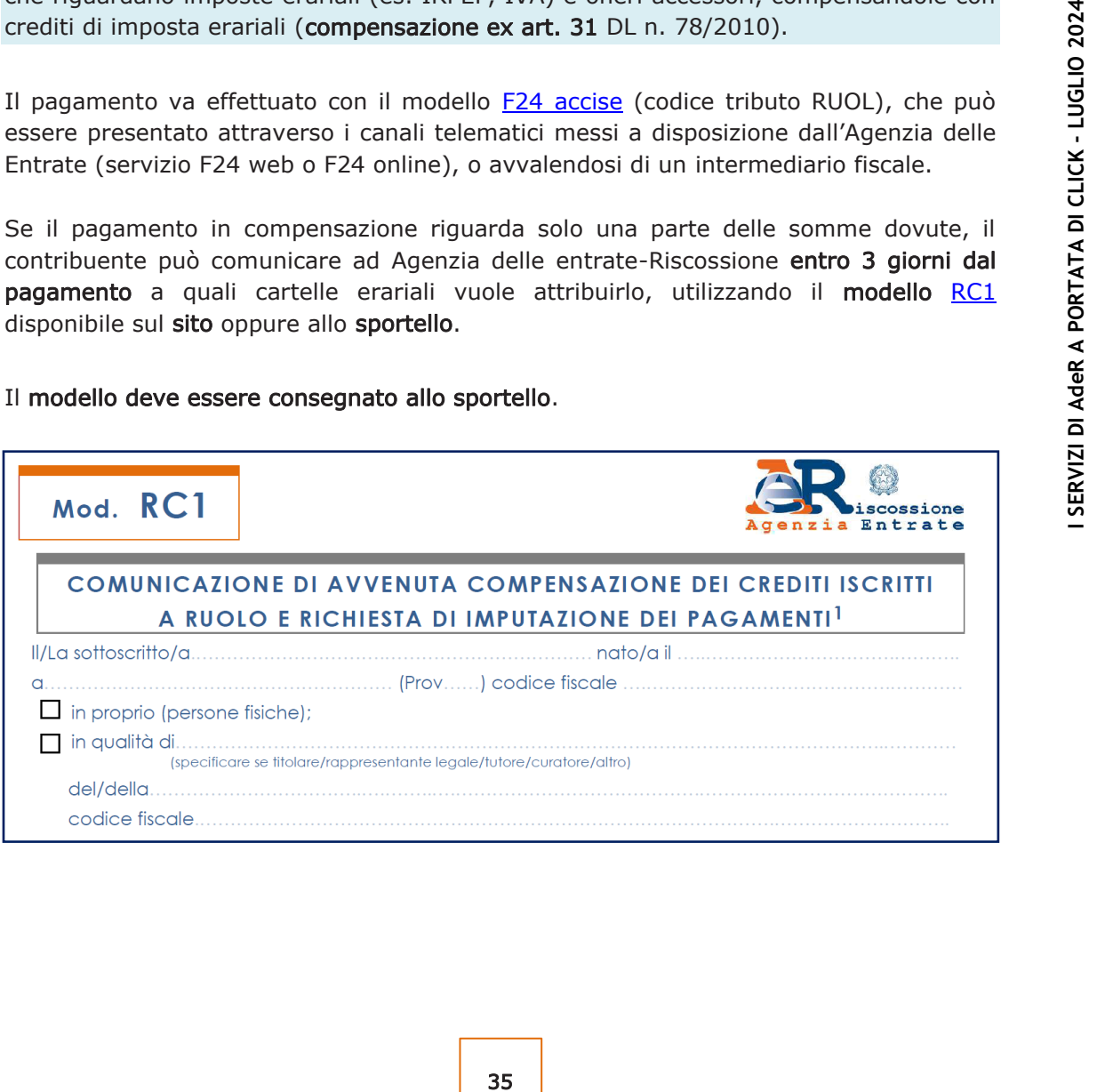

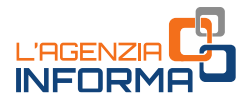

### Compensazione debiti con crediti "commerciali" (art. 28 quater DPR n. 602/1973)

### Sportelli

È possibile pagare anche parzialmente somme in cartella/avviso compensandole con crediti non prescritti, certi, liquidi ed esigibili maturati da società, imprese individuali e persone fisiche, per somministrazione, forniture e appalti o prestazioni professionali verso la PA, certificati nella Piattaforma elettronica per la certificazione dei crediti [\(PCC](https://crediticommerciali.rgs.mef.gov.it/CreditiCommerciali/home.xhtml)), predisposta dal Ministero dell'Economia e delle Finanze (compensazione ex art. 28 quater DPR n. 602/1973).

Il creditore della PA deve presentare la richiesta di compensazione, il modello RC2 reperibile presso gli sportelli territoriali o richiedibile all'operatore dello sportello online, cui deve allegare la certificazione stampata dalla PCC oppure, in mancanza, l'indicazione del codice di controllo rilasciato dalla stessa Piattaforma.

La compensazione dei crediti certificati con somme in cartelle di pagamento e avvisi è possibile se i carichi riportati nelle cartelle/avvisi sono stati affidati dagli Enti creditori ad AdeR entro il 31 dicembre del secondo anno antecedente la richiesta di compensazione. In presenza di un piano di rateizzazione, è possibile saldare una o più rate del piano medesimo.

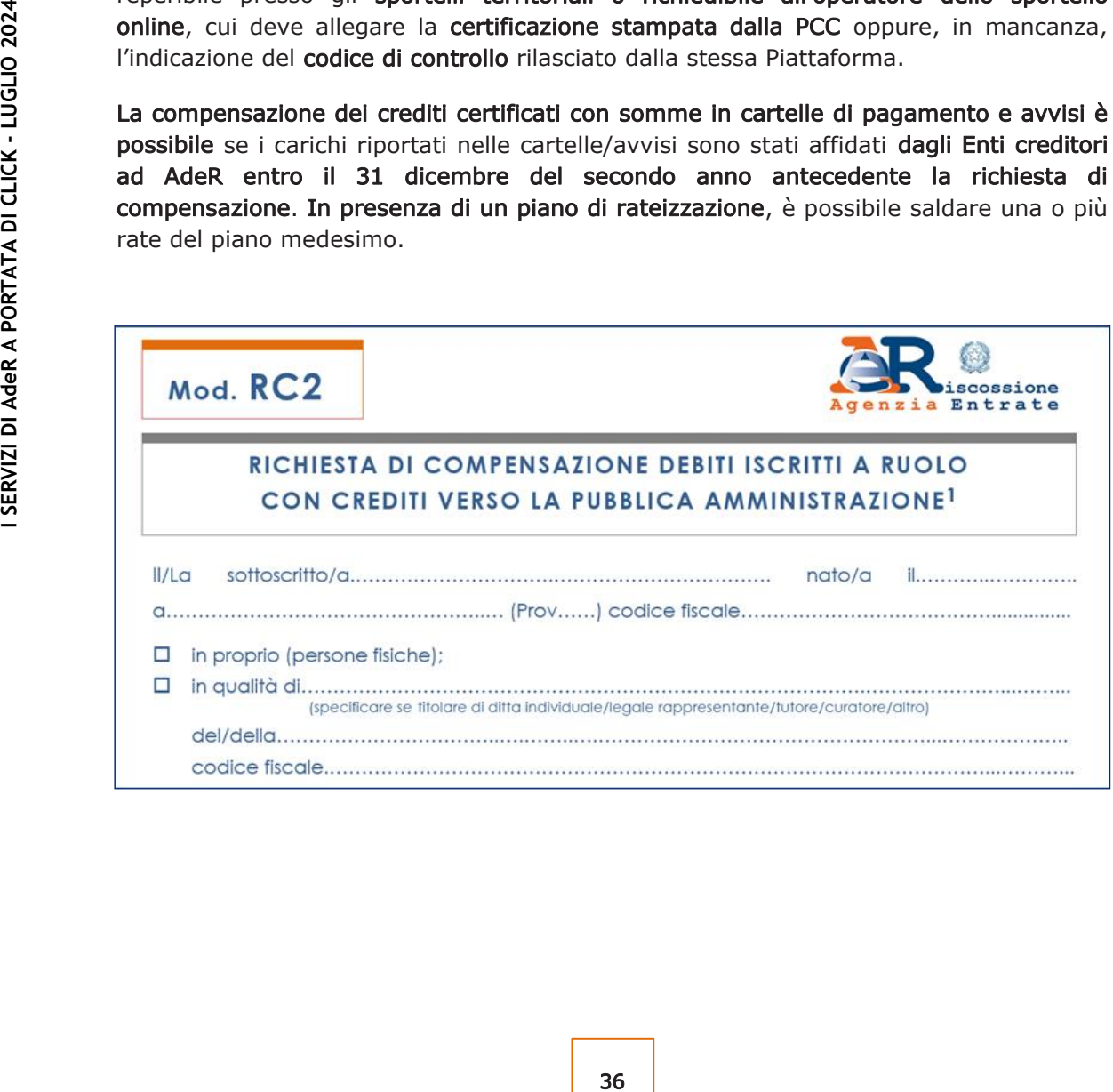

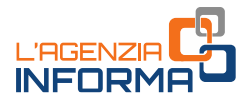

### Compensazione debiti di imposta con crediti erariali (art. 28 ter DPR n. 602/1973)

### PEC Sportelli

È possibile, inoltre, compensare i crediti di imposta erariali riportati nella comunicazione ricevuta da AdeR con i debiti iscritti a ruolo affidati dall'Agenzia delle Entrate o dagli altri Enti creditori (compensazione ex art. 28 ter DPR n. 602/1973).

Infatti, l'Agenzia delle Entrate, prima di liquidare un rimborso, chiede ad Agenzia delle entrate-Riscossione se il titolare del rimborso abbia debiti iscritti a ruolo affidati dalla medesima Agenzia delle Entrate. Se il contribuente è effettivamente intestatario di cartelle o avvisi, anche non ancora notificati, di importo superiore a 1.500 euro, Agenzia delle entrate-Riscossione gli invia la proposta di compensazione ex art. 28 ter, allegando il modello per poterla accettare entro 60 giorni dalla sua ricezione. Nella proposta di compensazione sono riportati anche i debiti scaduti affidati ad Agenzia delle entrate-Riscossione anche da altri Enti creditori.

In caso di rifiuto della proposta o in mancanza di risposta, Agenzia delle entrate-Riscossione, ricorrendone i presupposti, attiva la procedura di pignoramento del credito, con spese aggiuntive a carico del contribuente.

Il modello di accettazione della proposta e la documentazione da allegare, descritta sul modello stesso, possono essere:

- inviati alla PEC indicata;
- consegnati allo sportello territoriale o attraverso lo sportello online.

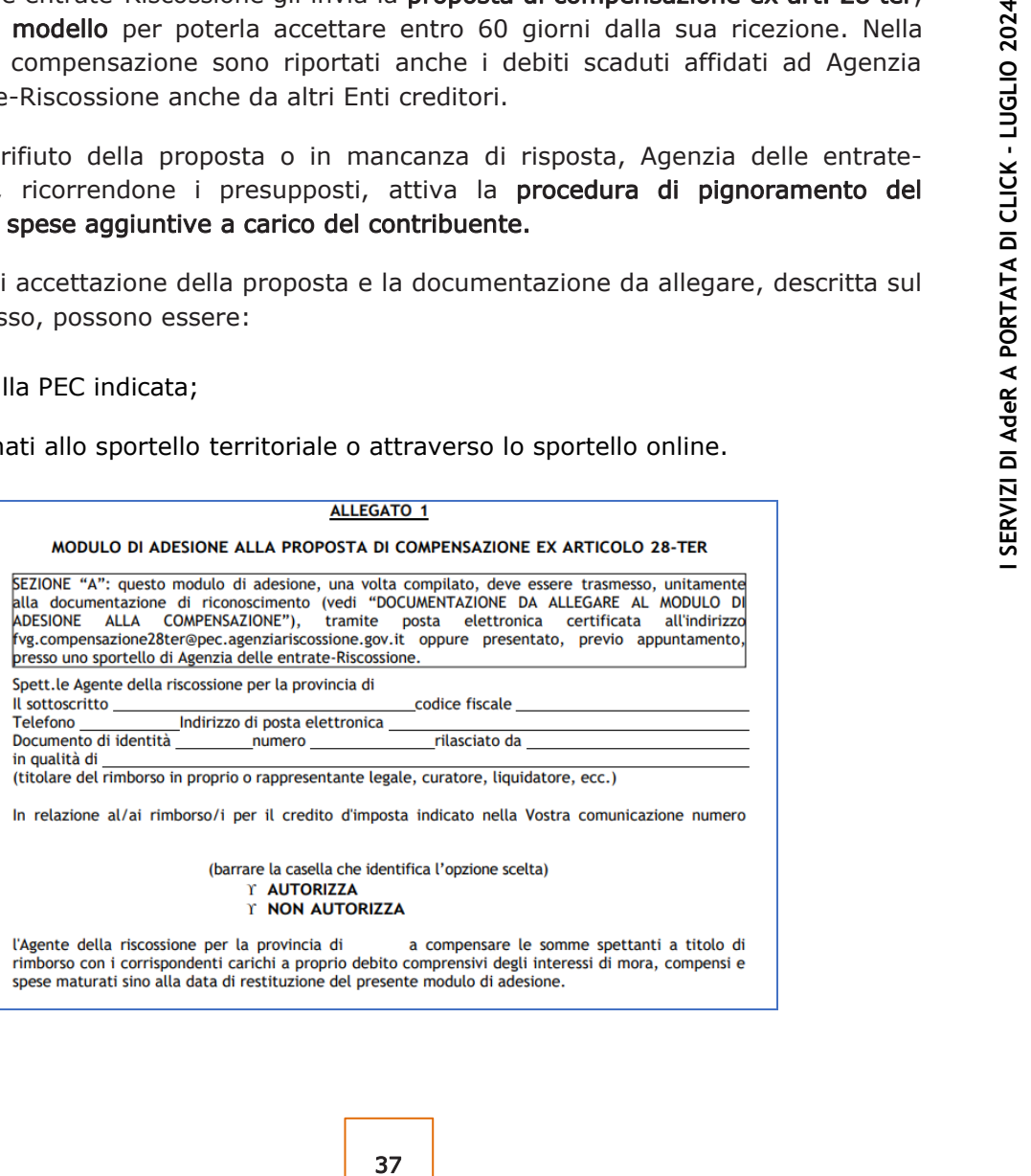

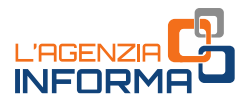

## <span id="page-38-0"></span>**2.12 VISUALIZZARE LA PASSWORD PER GLI ATTI DEPOSITATI PRESSO INFOCAMERE**

Visualizzare la password per la lettura degli atti notificati via PEC e depositati nel portale InfoCamere

[Area riservata](https://servizi.agenziaentrateriscossione.gov.it/equitaliaServiziWeb/home/login.do) New Sportelli

Per gli atti notificati via PEC (DL n. 193/2016), se l'indirizzo del contribuente non risulta valido e attivo, Agenzia delle entrate-Riscossione deposita telematicamente il documento nell'area riservata del portale gestito da InfoCamere [\(https://attidepositati.infocamere.it\)](https://attidepositati.infocamere.it/) e comunica con raccomandata l'avvenuta notifica mediante deposito.

La password necessaria per la lettura di questi documenti può essere visualizzata:

- in [area riservata](https://servizi.agenziaentrateriscossione.gov.it/equitaliaServiziWeb/home/login.do) cittadini e imprese, compilando l'apposito form;
- in area riservata di InfoCamere.

In alternativa è possibile chiedere come visualizzare la password allo sportello territoriale o attraverso lo sportello online.

## <span id="page-38-1"></span>**2.13 PRESENTARE UN RECLAMO**

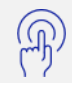

Segnalare un disservizio

### [Area pubblica](https://servizi.agenziaentrateriscossione.gov.it/CittadiniOnlineFe/segnalazione.do) Sportelli

**Example 12 and 12 and 12 and 12 and 12 and 12 and 12 and 12 and 12 and 12 and 12 and 12 and 12 and 12 and 12 and 12 and 12 and 12 and 12 and 12 and 12 and 12 and 12 and 12 and 12 and 12 and 12 and 12 and 12 and 12 and 12** In area pubblica del sito, con il servizio [Reclami](https://servizi.agenziaentrateriscossione.gov.it/CittadiniOnlineFe/segnalazione.do) è possibile segnalare un disservizio in riferimento a prodotti o servizi, compilando un form. La risposta viene fornita entro 30 giorni dalla presa in carico della segnalazione.

Il form non può essere utilizzato per contestare il contenuto dell'iscrizione a ruolo (effettuata dall'Ente creditore) o per chiedere informazioni sulla propria situazione debitoria e neppure come canale per richieste ordinarie ad AdeR.

In alternativa è possibile presentare il reclamo allo sportello territoriale o attraverso lo sportello online.

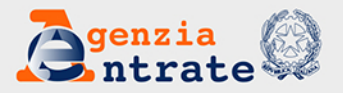

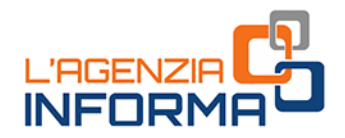

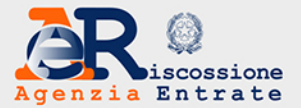

### **PUBBLICAZIONE A CURA DELL'AGENZIA DELLE ENTRATE SETTORE COMUNICAZIONE** IN COLLABORAZIONE CON AGENZIA DELLE ENTRATE RISCOSSIONE **DIVISIONE RISCOSSIONE - UFFICIO RELAZIONI ESTERNE**

Capo Settore Agenzia delle Entrate: Sergio Mazzei Capo Ufficio Agenzia delle entrate - Riscossione: Antonella Gorret

> In Redazione: Paola Ambrosi, Luca Giammaria In Collaborazione con Direzione Processi di riscossione e sviluppo servizi e Direzione Servizi Contribuenti ed Enti di AdeR

**Progetto Grafico:** Agenzia delle Entrate - Claudia Iraso in Collaborazione con Comunicazione Interna AdeR - Silvia Rutili

Segui l'Agenzia su:

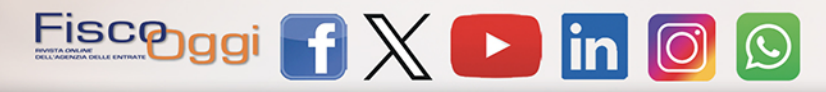